## **Table des matières.** <u> 1989 - Johann Barbara, martxa alemaniar amerikan a</u> **TABLE DES MATIÈRES.\_\_\_\_\_\_\_\_\_\_\_\_\_\_\_\_\_\_\_\_\_\_\_\_\_\_\_\_\_\_\_\_\_\_\_\_\_\_\_\_\_\_\_\_\_\_\_\_\_\_\_\_\_\_\_\_\_\_\_\_\_\_\_\_\_\_1 TABLE DES ILLUSTRATIONS. \_\_\_\_\_\_\_\_\_\_\_\_\_\_\_\_\_\_\_\_\_\_\_\_\_\_\_\_\_\_\_\_\_\_\_\_\_\_\_\_\_\_\_\_\_\_\_\_\_\_\_\_\_\_\_\_\_\_\_\_2 INTRODUCTION \_\_\_\_\_\_\_\_\_\_\_\_\_\_\_\_\_\_\_\_\_\_\_\_\_\_\_\_\_\_\_\_\_\_\_\_\_\_\_\_\_\_\_\_\_\_\_\_\_\_\_\_\_\_\_\_\_\_\_\_\_\_\_\_\_\_\_\_\_\_\_\_3 1 PREMIÈRE PARTIE : CONCEPTION ET RÉALISATION DU SITE INTERNET DES SERVICES VÉTÉRINAIRES DU PUY DE DÔME. \_\_\_\_\_\_\_\_\_\_\_\_\_\_\_\_\_\_\_\_\_\_\_\_\_\_\_\_\_\_\_\_\_\_\_\_\_\_\_\_\_\_\_\_\_\_\_\_\_\_\_\_\_\_\_5** INTRODUCTION  $\qquad \qquad \qquad$  5 1.1 CONCEPTION DU SITE. *1.1.1 Les objectifs du site : le cahier des charges.\_\_\_\_\_\_\_\_\_\_\_\_\_\_\_\_\_\_\_\_\_\_\_\_\_\_\_\_\_\_\_\_\_\_\_\_\_\_\_\_\_\_5 1.1.2 Source du contenu. \_\_\_\_\_\_\_\_\_\_\_\_\_\_\_\_\_\_\_\_\_\_\_\_\_\_\_\_\_\_\_\_\_\_\_\_\_\_\_\_\_\_\_\_\_\_\_\_\_\_\_\_\_\_\_\_\_\_\_\_\_8 1.1.3 Conception de l'interface. \_\_\_\_\_\_\_\_\_\_\_\_\_\_\_\_\_\_\_\_\_\_\_\_\_\_\_\_\_\_\_\_\_\_\_\_\_\_\_\_\_\_\_\_\_\_\_\_\_\_\_\_\_\_\_9* 1.2 RÉALISATION DU SITE INTERNET DE LA DDSV DU PUY DE DÔME \_\_\_\_\_\_\_\_\_\_\_\_\_\_\_\_\_\_\_\_\_\_\_\_\_\_\_13 *1.2.1 Les moyens techniques mis à notre disposition. \_\_\_\_\_\_\_\_\_\_\_\_\_\_\_\_\_\_\_\_\_\_\_\_\_\_\_\_\_\_\_\_\_\_\_\_\_\_13 1.2.2 Recueil des données.\_\_\_\_\_\_\_\_\_\_\_\_\_\_\_\_\_\_\_\_\_\_\_\_\_\_\_\_\_\_\_\_\_\_\_\_\_\_\_\_\_\_\_\_\_\_\_\_\_\_\_\_\_\_\_\_\_\_\_18 1.2.3 Déroulement de la construction du site. \_\_\_\_\_\_\_\_\_\_\_\_\_\_\_\_\_\_\_\_\_\_\_\_\_\_\_\_\_\_\_\_\_\_\_\_\_\_\_\_\_\_\_\_19* CONCLUSION  $^{23}$ **2 DEUXIÈME PARTIE: LE CONTENU DU SITE \_\_\_\_\_\_\_\_\_\_\_\_\_\_\_\_\_\_\_\_\_\_\_\_\_\_\_\_\_\_\_\_\_\_\_\_\_\_\_\_\_25** INTRODUCTION  $25$ 2.1 LE CONTENU INFORMATIF\_\_\_\_\_\_\_\_\_\_\_\_\_\_\_\_\_\_\_\_\_\_\_\_\_\_\_\_\_\_\_\_\_\_\_\_\_\_\_\_\_\_\_\_\_\_\_\_\_\_\_\_\_\_\_\_\_\_25 *2.1.1 Composition des Services \_\_\_\_\_\_\_\_\_\_\_\_\_\_\_\_\_\_\_\_\_\_\_\_\_\_\_\_\_\_\_\_\_\_\_\_\_\_\_\_\_\_\_\_\_\_\_\_\_\_\_\_\_\_\_25 2.1.2 Présentation des missions\_\_\_\_\_\_\_\_\_\_\_\_\_\_\_\_\_\_\_\_\_\_\_\_\_\_\_\_\_\_\_\_\_\_\_\_\_\_\_\_\_\_\_\_\_\_\_\_\_\_\_\_\_\_\_26 2.1.3 Répartition des agents \_\_\_\_\_\_\_\_\_\_\_\_\_\_\_\_\_\_\_\_\_\_\_\_\_\_\_\_\_\_\_\_\_\_\_\_\_\_\_\_\_\_\_\_\_\_\_\_\_\_\_\_\_\_\_\_\_28* 2.2 LE CONTENU TECHNIQUE 2.2 2000 *2.2.1 Les informations « grand public » \_\_\_\_\_\_\_\_\_\_\_\_\_\_\_\_\_\_\_\_\_\_\_\_\_\_\_\_\_\_\_\_\_\_\_\_\_\_\_\_\_\_\_\_\_\_\_\_30 2.2.2 Les informations pour les professionnels \_\_\_\_\_\_\_\_\_\_\_\_\_\_\_\_\_\_\_\_\_\_\_\_\_\_\_\_\_\_\_\_\_\_\_\_\_\_\_\_\_\_\_32* 2.3 LE CONTENU PRATIQUE 2.3 2.3 *2.3.1 Les actualités \_\_\_\_\_\_\_\_\_\_\_\_\_\_\_\_\_\_\_\_\_\_\_\_\_\_\_\_\_\_\_\_\_\_\_\_\_\_\_\_\_\_\_\_\_\_\_\_\_\_\_\_\_\_\_\_\_\_\_\_\_\_\_\_36 2.3.2 Les formulaires \_\_\_\_\_\_\_\_\_\_\_\_\_\_\_\_\_\_\_\_\_\_\_\_\_\_\_\_\_\_\_\_\_\_\_\_\_\_\_\_\_\_\_\_\_\_\_\_\_\_\_\_\_\_\_\_\_\_\_\_\_\_\_39 2.3.3 Les liens pratiques avec l'Internet \_\_\_\_\_\_\_\_\_\_\_\_\_\_\_\_\_\_\_\_\_\_\_\_\_\_\_\_\_\_\_\_\_\_\_\_\_\_\_\_\_\_\_\_\_\_\_\_39* CONCLUSION  $42$ **3 TROISIÈME PARTIE : MISE EN PLACE ET SUIVI DU SITE. \_\_\_\_\_\_\_\_\_\_\_\_\_\_\_\_\_\_\_\_\_\_\_\_\_\_\_\_44** INTRODUCTION \_\_\_\_\_\_\_\_\_\_\_\_\_\_\_\_\_\_\_\_\_\_\_\_\_\_\_\_\_\_\_\_\_\_\_\_\_\_\_\_\_\_\_\_\_\_\_\_\_\_\_\_\_\_\_\_\_\_\_\_\_\_\_\_\_\_\_\_\_\_\_\_\_44 3.1 MISE EN PLACE DU SITE 44 *3.1.1 Choix de l'hébergeur \_\_\_\_\_\_\_\_\_\_\_\_\_\_\_\_\_\_\_\_\_\_\_\_\_\_\_\_\_\_\_\_\_\_\_\_\_\_\_\_\_\_\_\_\_\_\_\_\_\_\_\_\_\_\_\_\_\_44 3.1.2 Déroulement technique\_\_\_\_\_\_\_\_\_\_\_\_\_\_\_\_\_\_\_\_\_\_\_\_\_\_\_\_\_\_\_\_\_\_\_\_\_\_\_\_\_\_\_\_\_\_\_\_\_\_\_\_\_\_\_\_\_45 3.1.3 Référencement du site \_\_\_\_\_\_\_\_\_\_\_\_\_\_\_\_\_\_\_\_\_\_\_\_\_\_\_\_\_\_\_\_\_\_\_\_\_\_\_\_\_\_\_\_\_\_\_\_\_\_\_\_\_\_\_\_\_\_46*

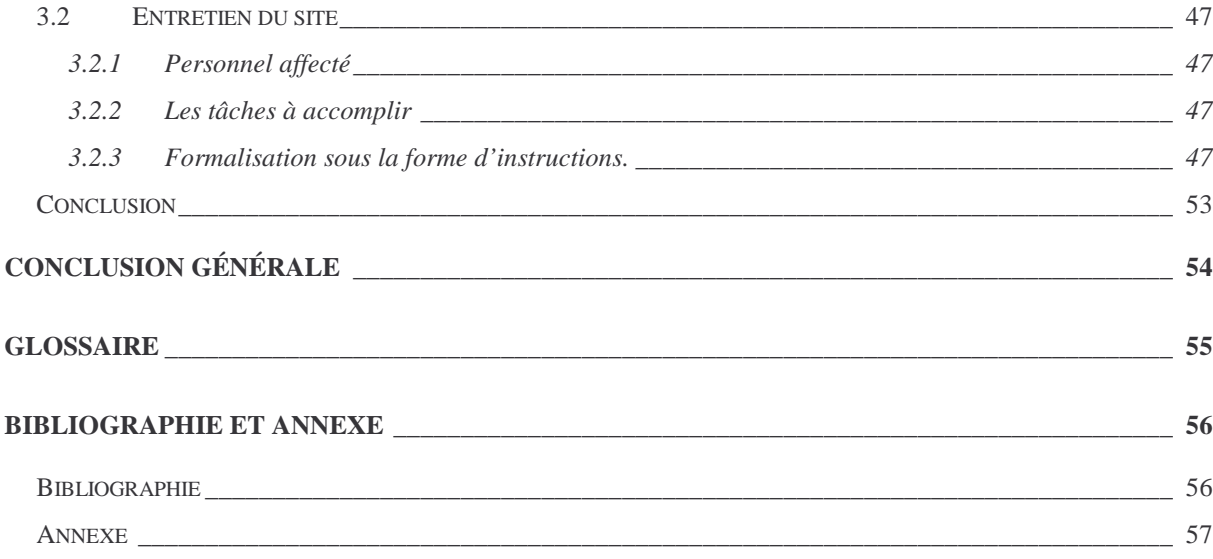

## **Table des illustrations.**

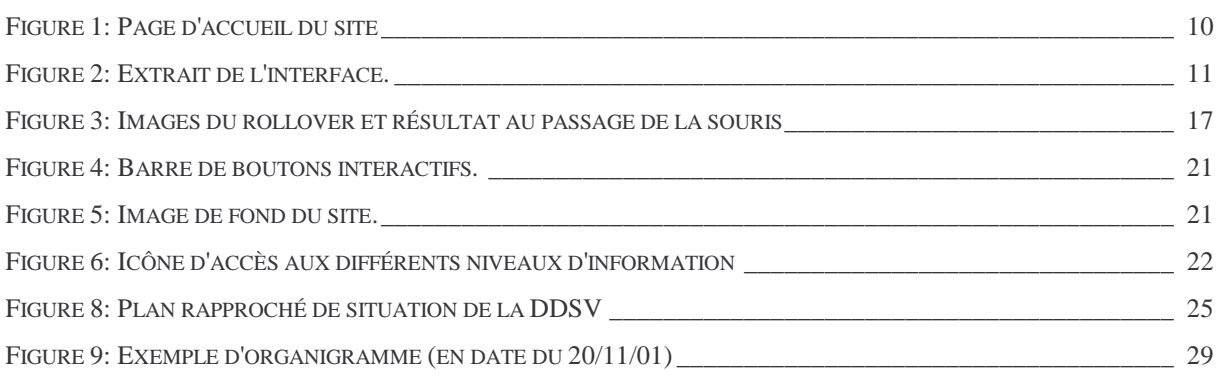

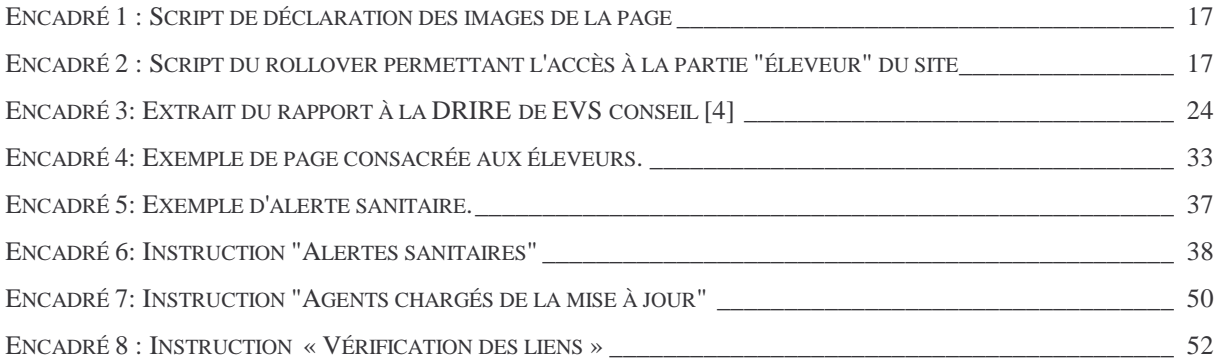

## **Introduction**

Internet, un mot simple pour représenter un bouleversement fondamental dans la vie sociale de l'homme moderne. Il s'agit en fait d'un moyen de communication jusque là jamais égalé et qui, de plus, est accessible à tout le monde pour un investissement qui peut rester réduit.

Ce réseau nous offre une possibilité de communication ultime : atteindre n'importe quelle personne sans barrière géographique, avec des informations interactives, illustrées et modulables à volonté, en temps réel.

La communication est de plus en plus importante de nos jours, tout le monde ou presque tient à être informé et notamment par les pouvoirs publics. Quand cela touche la santé publique, on atteint des sommets. Ceci ne pouvait qu'intéresser les Services Vétérinaires.

Les Services Vétérinaires du Puy de Dôme sont rassemblés au sein d'une Direction Départementale dépendant du Ministère de l'Agriculture et de la Pêche [8 et 9]. Ils sont placés directement sous l'autorité du Préfet pour leurs missions.

Leurs fonctions visent à maintenir un haut niveau de Santé Publique Vétérinaire. Pour ceci, ils organisent le contrôle de l'ensemble des filières de production animale conduisant à l'alimentation humaine: *" de la fourche à la fourchette ou de l'étable à la table "*

Il faut en effet que tous les intervenants travaillent sainement sans nuisance et sans souffrances animales.

Ces actions correspondent à 3 grands domaines d'activité répartis en trois services distincts :

> Le service de Santé Animale et de Protection Animale Le service d'Hygiène Alimentaire Le service de Protection de l'Environnement

Informer les consommateurs, répondre aux professionnels de l'agriculture et de l'industrie agro-alimentaire, renseigner le public sur des sujets aussi importants que l'alimentation, la santé et la protection animale ; toutes ces actions qui font une partie du travail quotidien des agents des Services Vétérinaires. La création d'un site permettra donc

d'offrir un service d'information accessible à tout moment, et consultable chez le consommateur tout en ne mobilisant que très peu de personnel.

La naissance sur Internet de sites de vétérinaires praticiens, d'associations d'éleveurs ou de professionnels de l'alimentation oblige les Services Administratifs, à prendre une place active sur le réseau pour ne pas rester à la traîne [2,3 et 10]. Or de nombreuses d'informations sont d'intérêt départemental voire local. C'est pourquoi on ne peut se contenter d'un site national. De cette suite de constatations, s'est imposée aux yeux du Directeur la nécessité de créer un site pour les Services Vétérinaire Départementaux du Puy de Dôme.

Il faut cependant tenir compte du fait que ce réseau mondial contient des informations qui ne sont ni toujours vérifiées, ni toujours sûres. L'aspect officiel d'une communication d'un service administratif doit donc pousser au plus grand sérieux en ce qui concerne la conception, le contenu du site et sa mise à jour régulière. C'est de cette conception, tant sur la forme que sur le fond, dont nous allons parler tout au long de cette thèse.

Nous étudierons les fondations d'un tel projet : comment s'est concrétisée l'idée, quel est le besoin, qui est à son origine, comment s'est déroulé sa conception. Nous verrons par la suite comment il a été réalisé, avec quel matériel, avec quelles sources. Nous exposerons les informations qu'il contient. Et nous traiterons enfin de son avenir, des mises à jour, et des résultats que nous avons obtenus.

# **1 Première partie : Conception et réalisation du site Internet des Services Vétérinaires du Puy de Dôme.**

### **Introduction**

La décision de créer ce site a été rapide, la volonté était déjà présente dans l'esprit du Directeur des Services Vétérinaires. Avec ma pratique de l'Internet et la volonté que j'avais de faire une thèse en rapport avec ce média, je me suis proposé pour accomplir cette tâche. Il ne restait plus qu'à le réaliser. Cette partie expose le déroulement de la création mais aussi les difficultés rencontrées.

### **1.1 Conception du site.**

La réalisation d'un site qui se veut efficace doit suivre des règles qu'il faut établir de manière stricte au préalable. Quel est le but que l'on cherche à atteindre ? Nous avons donc dressé le cahier des charges du site.

### **1.1.1 Les objectifs du site : le cahier des charges.**

### *1.1.1.1 Un site pour qui ?*

C'est la première chose à déterminer quand on se lance dans ce type de projet. Notre but était de pouvoir répondre à plusieurs types de populations.

• Le public : Tout le monde peut voir un site Internet, il est donc compréhensible par tous. Les premières pages d'accueil sont simples, illustrées et donnent un aperçu complet du contenu. Le grand public recherche surtout à savoir ce que sont les Services Vétérinaires. Mais il recherche aussi des informations officielles sur les grands sujets d'actualité : la loi sur les chiens dangereux par exemple. Une aide facilite leur visite du site. On permet ainsi à bon nombre de visiteurs de découvrir ce service et ses fonctions.

- Les consommateurs : contrairement au groupe précédent, ceux-ci recherchent de manière plus active les informations. Le site est clair et bien organisé afin que l'on puisse trouver les réponses voulues. Tout en cherchant des notions générales, ils sont heureux que l'on réponde de manière précise et sûre à leurs attentes.
- Les professionnels : ce groupe recherche précision et fonctionnalité. Ils veulent trouver des réponses pratiques à leurs problèmes. Le site les aide dans leurs démarches ; les contacts purement administratifs avec les services de l'Etat étant souvent mal perçus. Nous leur réservons une partie du site, qui permet sans se déplacer d'obtenir des informations sur les démarches qu'ils doivent réaliser.

D'un point de vue plus technique, les capacités techniques de l'utilisateur visé sont à définir. Pour atteindre un maximum de personnes nous devrons rester sobre et ne pas demander de trop grosses capacités informatiques :

- Ordinateur disposant d'une connexion Internet téléphonique
- Affichage en 800x600
- Logiciel de navigation Internet Explorer 4 $\odot$  (ou plus) ou Netscape Navigator 4 $\odot$ (ou plus)

Un ordinateur d'entrée de gamme actuelle, dispose de beaucoup plus de capacités. Mais il faut tenir compte des visiteurs potentiels qui ont un ordinateur plus vieux, mais aussi des taux de transfert d'une ligne téléphonique. Avec l'évolution des débits de l'Internet, le site pourra dans quelques années offrir des documents plus complexes : des photos de meilleurs définition, et même des vidéos.

### *1.1.1.2 Un site pour véhiculer quelles informations ?*

• Tout d'abord une présentation des services : On y trouve son organigramme, avec les coordonnées et les compétences de chacun des agents. Leurs missions y

sont détaillées, expliquées de façon à ce que n'importe quelle personne visitant le site puisse comprendre ce que sont les Services Vétérinaires.

- Des actualités : sur les lots alimentaires retirés de la consommation par exemple.
- Des fiches pratiques détaillées : On y trouve des procédures pour certaines démarches administratives, des explications sur les règlements actuels et leurs implications.
- Des formulaires à imprimer directement chez soi et à renvoyer aux services concernés sans se déplacer.

### *1.1.1.3 Comment faire passer le message ?*

Pour réaliser un contenu simple et clair nous avons fait un site à plusieurs niveaux. La précision technique et donc la difficulté de compréhension augmentent avec les niveaux. Chacun est libre alors d'aller selon son désir plus ou moins loin dans les pages du site. On peut très bien s'arrêter à la simple présentation des services et de leurs missions ou bien chercher une explication de la procédure de qualification d'un cheptel bovin laitier. Un accès est aménagé pour chaque groupe de visiteurs en les amenant rapidement vers les informations qu'ils désirent.

L'interface elle-même est simple. La principale préoccupation de ce site est de proposer de l'information. Les pages sont donc simples, avec le moins de fioritures possible. Une page est en outre consacrée à aider les visiteurs à comprendre la structure du site.

### *1.1.1.4 Un site géré par qui ?*

Dans un premier temps, c'est-à-dire pendant la phase de réalisation et la phase de lancement du site j'ai été le principal acteur. Mais dès sa parution, des agents des services vétérinaires ont pris le relais et font perdurer cette entreprise. Chaque membre du personnel doit suivre l'évolution des pages consacrées à son domaine professionnel. Le rôle de coordonnateur est assuré par le responsable informatique de la DDSV. Les débuts ont été difficiles et il a fallu que tout le monde y trouve son intérêt, sinon le site risquait de ne plus être mis à jour. Ce qui en aurait fait plus une charge à gérer qu'une aide au travail.

### **1.1.2 Source du contenu.**

#### *1.1.2.1 Origine des données.*

Les données trouvées sur ce site proviennent directement des documents de travail des agents. Il s'agit de textes de lois, de circulaires administratives, ou de données statistiques sur le département ou le pays. Ces données ne sont pas reprises telles quelles dans le site, le jargon administratif technique et juridique pouvant nuire à une bonne compréhension. D'autres types de données proviennent de documents techniques de travail, comme les cahiers de bonnes pratiques en hygiène par exemple. De même, ces données peuvent être plus ou moins allégées pour ménager différents niveaux de complexité.

D'autres données proviennent directement de l'Internet. L'accès à ces information se fait la plupart du temps par lien vers les sites intéressants que nous avons référencés.

### *1.1.2.2 Compilation de ces données.*

C'est la plus grosse part du travail à réaliser. Les activités de ces services qui peuvent être complexes, sont présentées clairement. Mais toutes les informations ne sont pas bonnes à divulguer. Il y a, au sein de l'administration, des fonctionnements et des réalités qui lui sont propres. Il n'en reste pas moins une foule de renseignements techniques et pratiques à proposer à un large public. Le site est organisé pour offrir un accès simple et rapide à l'information.

Pour arriver à ce résultat, les meilleurs types de présentation restent les tableaux, les schémas, les photos ou les cartes. C'est ici que Internet dévoile toutes ces capacités, le multimédia étant un de ses atouts.

### **1.1.3 Conception de l'interface.**

Cette phase de la conception est un peu la phase « artistique ». Le site doit être agréable à lire. Mais la liberté est loin d'être totale. Une charte graphique a été établie pour les services déconcentrés du ministère de l'Agriculture. Il faut donc respecter un certain nombre de règles. Il existe notamment une définition des couleurs employables, cette charte précise aussi la nécessité d'ajouter certains logos du ministère.

En dehors de cela, le site de la DDSV 63 est l'un des premiers sites de service vétérinaire, il nous restait une belle marge de manœuvre quant à la forme et à la disposition des éléments. L'accès au site se fait par une page (Cf. figure1) qui offre la possibilité de choisir son entrée en fonction du groupe dont on fait parti. Bien que un peu lourde, l'image de fond apporte un coté agréable, qui est renforcé par l'utilisation de rollover (images s'affichant lorsque la souris passe dessus) pour les liens vers les différentes parties du site.

# Direction Départementale des Services Vétérinaires du Puy de Dôme

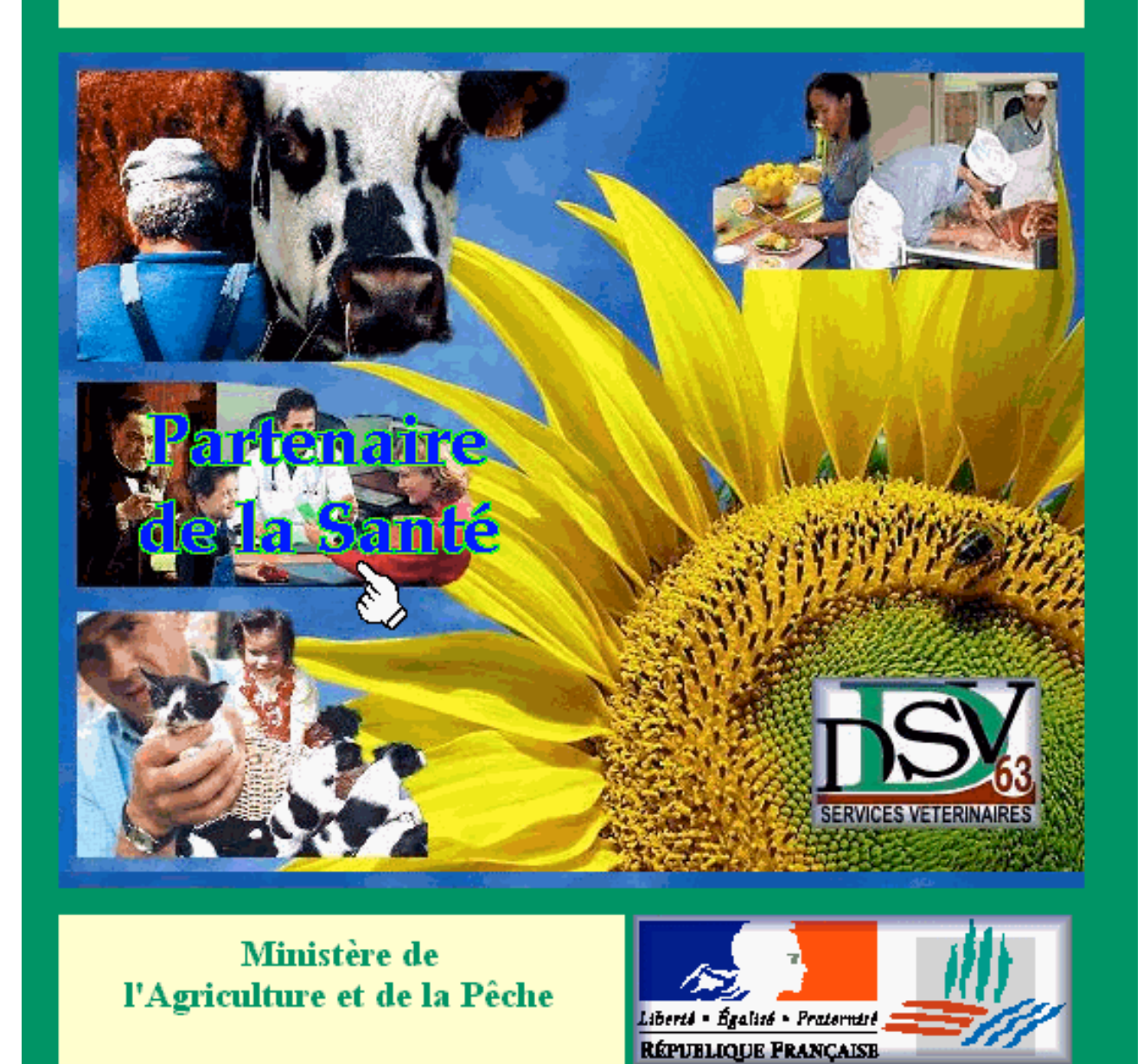

**Figure 1: Page d'accueil du site**

Le choix de l'interface s'est porté sur une navigation par frames. Ceci permettant de garder une bonne idée de la situation au sein du site, mais aussi de pouvoir accéder en permanence à d'autres parties du site ou à des pages d'aide. En voici un exemple, pris sur la partie du site concernant la Santé Animale.

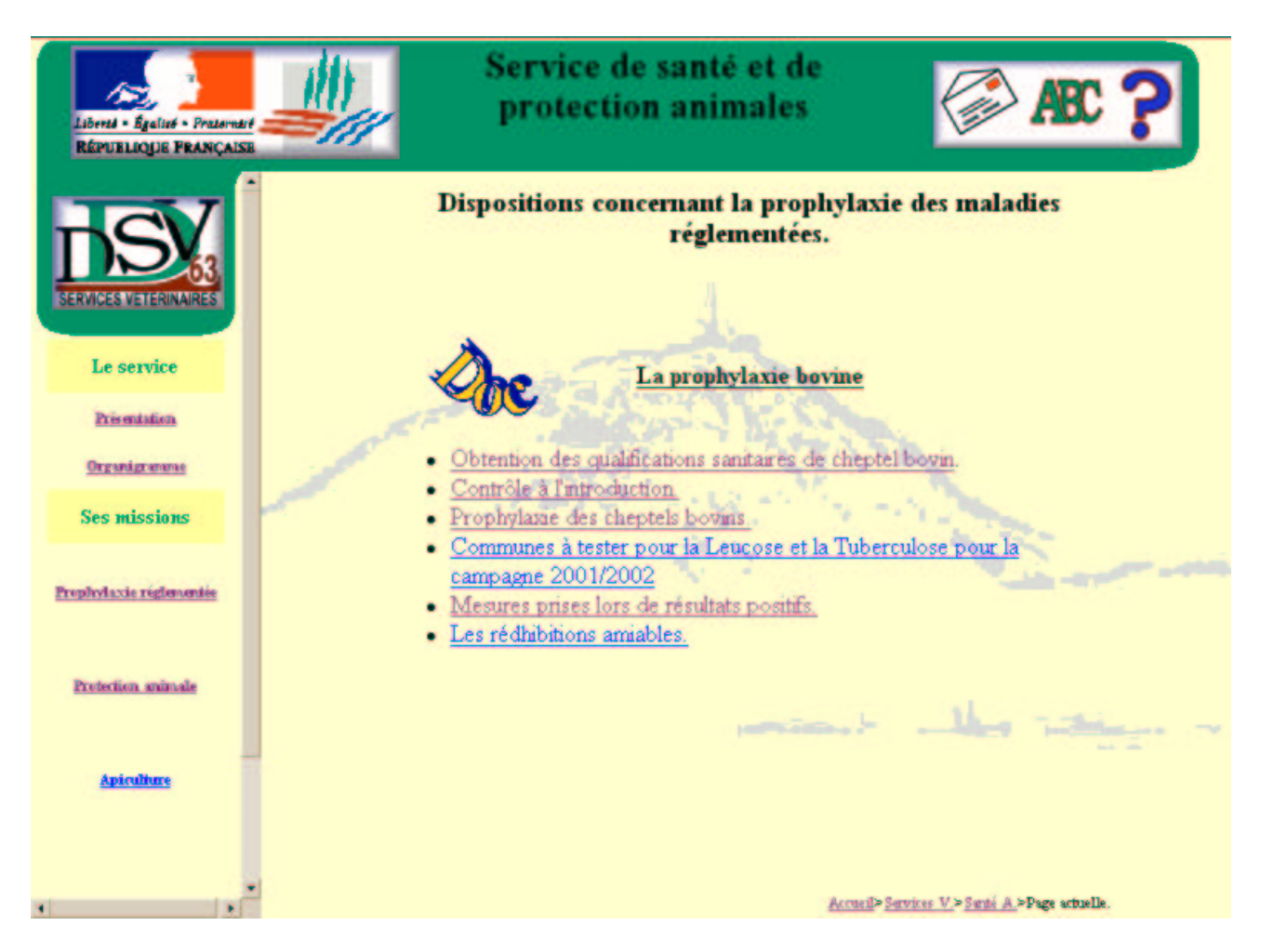

### **Figure 2: Extrait de l'interface.**

La composition de la page reste simple, elle est faite de trois frames (Cf. figure 2):

- Un bandeau horizontal reprenant le titre de la zone que l'on est en train de visiter du site, ainsi que des icônes interactives permettant d'accéder directement à des pages importantes. Il est la référence constante et assure l'appartenance des pages au site.
- Un bandeau vertical à gauche sert à la navigation au sein du site, il reste identique pour une même partie. Il sert donc de point de repère pour la navigation dans cette partie.

• Une frame principale qui donne les informations recherchées, et qui reste donc la plus volatile.

Du fait du contenu du site, nous avons délibérément choisi de rester sobres, les couleurs sont claires et d'un ton pastel. Les seuls petits éléments originaux sont les icônes de lien et le fond de la frame principale qui représente le Puy de Dôme. Notre but : laisser la priorité à l'information. Comme nous l'avons vu dans nos objectifs, nous nous devons de rester accessibles à tous, et ceci en fonction non seulement des conditions de connexion mais aussi du matériel utilisé par le visiteur.

Les pages plus techniques, sont encore plus dépouillées, nous avons supprimé le fond et elles ne se composent plus que d'une seule frame. Elles sont donc très lisibles et facilement imprimables.

### **1.2.1 Les moyens techniques mis à notre disposition.**

### *1.2.1.1 Le matériel informatique.*

Suite à la décision du Directeur des Services Vétérinaires de me confier la réalisation du site Internet, il a été mis à ma disposition un ordinateur de type PC doté de performances moyennes mais largement suffisantes pour accomplir cette tache :

- Celeron© de Intel<sup>™</sup> à 400 Mega-Hertz de fréquence
- Ecran 15 pouces
- 32 Mo de mémoire vive
- 4 Go de disque dur
- Modem RTC 56 000 bps

Il ne faut pas en effet un ordinateur trop puissant, hormis pour le confort du programmateur. Il est bon de rappeler que les données provenant de l'Internet transitent par une ligne téléphonique classique pour 99 % des personnes susceptibles de visionner notre site. Ce qui limite le taux de transfert et ce, dans le meilleur des cas, à 56 000 bps soit 7 Ko par seconde. (En fonction de la stabilité de ligne cela reste souvent inférieur à 4 Ko par seconde.)

Sachant qu'une photo un peu détaillée peut peser, une fois compressée, de 100 à 500 Ko, il faut de 30 secondes à 2 minutes pour la voir apparaître à son écran. Les documents doivent être légers et ne pas comporter trop d'effets sous peine de voir s'alourdir rapidement la navigabilité du site et donc le plaisir d'y recueillir des informations. On risque d'être les témoins de navigations avortées par des personnes ne supportant pas une trop longue attente.

Le parc informatique évolue très vite, mais bon nombre de visiteurs potentiels ne possède pas une machine dernier cri, l'accès de l'information aux personnes possédant un ordinateur puissant ne doit pas être limité.

On en conclut que les fichiers générés au cours de la réalisation du site restent pour la plupart de petits fichiers :

- De 2 à 6 Ko pour les fichiers HTML
- Entre 1 et 2 Ko pour les outils de navigation (bouton par exemple.)
- De 5 à 10 Ko pour les images
- De 20 à 50 Ko pour les photos

L'ordinateur du programmateur ne traite pas de gros fichiers ou de l'imagerie de pointe. Il faut au contraire réduire et compresser au maximum les images et les photos ; en préservant la netteté des clichés. L'information doit être lisible. Nous avons donc opté pour du matériel qui aujourd'hui, représente un milieu de gamme en bureautique.

Seul l'écran, pour pouvoir afficher plus de fonctions ou de barre d'outils à la fois, mériterait d'être plus généreusement dimensionné.

Notons quand même l'acquisition, par le directeur, d'un appareil photo numérique de bonne facture (un Canon Cybershot F505 de 2,1 Mega Pixels). Sans être obligatoire, cette acquisition nous permet de faire figurer au sein du site beaucoup d'informations et d'en illustrer beaucoup d'autres.

### *1.2.1.2 Le choix de l'éditeur HTML.*

Le choix du logiciel au contraire de celui du matériel est primordial. Il doit répondre à plusieurs critères que nous allons énumérer maintenant :

- L'ergonomie : ce logiciel est utilisé non seulement par le créateur du site mais aussi, par les agents en charge de sa mise à jour. Simplicité et efficacité sont de rigueur pour une utilisation régulière par du personnel parfois non habitué à manier ce type de logiciel.
- Sa bonne diffusion : c'est un gage de compatibilité avec toutes les fonctions Internet que l'on peut vouloir utiliser. C'est aussi la possibilité de se procurer des publications ou de prendre contact avec d'autres utilisateurs par l'intermédiaire de forum de discussion sur Internet.

• Son coût : les budgets alloués à ce travail restent peu élevés, ne sachant pas encore les résultats que l'on peut en attendre. Il faut donc rester sobre et admettre que les budgets iront grandissants avec l'arrivée de retombées probantes.

Même si l'on peut créer des pages HTML avec un simple éditeur de texte comme Notepad© de Microsoft, on en cerne vite les limites et la lenteur du procédé. Un logiciel spécialisé permet la simplification des tâches, s'il est en plus Wysiwyg (extension permettant de travailler directement sur l'apparence des pages, le logiciel se chargeant de créer le code HTML qui correspond.) la composition du site se fait avec facilité et parfois plaisir lorsque l'on maîtrise le logiciel.

Notre choix c'est porté sur le logiciel Front Page© de Microsoft™ [6], qui est en ce moment le leader du marché, mais il en existe d'autres [1]. C'est un logiciel assez simple, (il est Wysiwyg) même s'il demande une période d'adaptation. Il permet d'accéder à beaucoup de possibilités offertes par Internet, telles que l'emploi de formulaires ou la composition de page par frames [11].

Il ne permet pas de créer à lui tout seul des sites riches en graphismes ou en objets animés et actifs complexes. Il faut lui adjoindre des logiciels de graphisme : nous avons choisit Gimp© [12], car il s'agit d'un logiciel gratuit. Nous voulons créer un site fonctionnel riche en informations, agréable à regarder ; et non pas un site basé sur une présentation graphique d'objets animés. Ces deux logiciels suffisent donc amplement.

### *1.2.1.3 L'apport d'Internet.*

Plusieurs possibilités sont offertes sur Internet pour agrémenter un site Internet et le rendre plus vivant sans pour autant le rendre trop lourd. Si on utilise toutes les capacités du logiciel Front Page© on peut arriver à créer des sites assez sophistiqués, mais au détriment de la légèreté des fichiers HTML ou des Applets créés.

Il existe sur le Web différents moyens d'obtenir des informations des aides ou même des fichiers directement utilisables.

• Les informations sont accessibles sur bon nombre de sites qui traitent de la création HTML ou du Java script [5]. Ils expliquent bien les bases de ces langages, leur composition, leurs fonctions et la façon de les utiliser. Certain sites offrent la possibilité de vérifier la syntaxe d'une page en temps réel.

• Les Chat ou les Forum de discussion sont encore plus intéressants. Ils offrent la possibilité de parler avec des personnes qui sont passionnées par ce type de programmation. On peut donc se créer un tissu de connaissances compétentes dans ce domaine. On obtient la plupart du temps une réponse rapide à son problème. Les échanges par ce biais sont simples et beaucoup de personnes sont à l'écoute des Newbies (Novice).

Je vais vous présenter concrètement ce que l'on peut attendre d'un tel support, par la présentation "rollover", qui sont des images réactives. Pour que cet effet soit efficace, il faut respecter quelques règles qui rendent la programmation un peu complexe. Ces effets s'écrivent en javascript, ce qui permet d'inclure directement les lignes de code dans les pages HTML, sans trop l'alourdir. La page s'exécute toute seule sans faire appel à des sous programmes. Les animations obtenues sont limités, mais permettent déjà de réaliser de jolies pages.

Le rollover permet de remplacer une image par une autre au moment où la souris entre dans une aire déterminée, et de remettre l'image initiale au moment où la souris ressort de l'aire en question. Pour que cela paraisse fluide il faut précharger les images, sinon il faudrait quelques secondes pour observer l'effet au passage de la souris sur la zone réactive; c'est le temps que l'image se charge.

Un rollover est donc composé de deux images et de lignes de programme. Dans notre exemple il y a en fait trois images, une sert de fond, une autre est entièrement transparente et ne sert qu'à produire l'effet, et la dernière va remplacer l'image transparente pour imprimer l'information voulue sur l'image de fond.

Une partie des lignes de code se retrouve dans l'entête de la page, elle sert à précharger les images. L'autre partie est dans le corps même de la page et commande la réalisation des effets. Ces lignes de codes peuvent être programmées directement, mais il est possible de s'inspirer de nombreuses sources sur Internet et de réaliser beaucoup d'autres effets. Il faut cependant toujours veiller à ne pas surcharger le site avec des objets inutiles qui ralentissent la navigation. Les figures 4,5 et 6 qui suivent, vous montrent les deux parties du programme, ainsi que les images associées dans un exemple tiré de la page d'accueil du site. Ces lignes de codes et les images sont reprises ci dessous.

```
<head>
<SCRIPT LANGUAGE="JavaScript">
<!-- Début
image1 = new Image);
image1.src = "../images/index/hg2.gif";
[Plusieurs autres déclarations d'image]
// Fin -->
</script>
</head>
```
### **Encadré 1 : Script de déclaration des images de la page**

```
<a href="themes/eleveur/cadrelev.htm"
onmouseover="image1.src='images/index/hg2.gif';"
onmouseout="image1.src='images/index/transpa.gif';">
<img name="image1" src="images/index/transpa.gif" border=0 width="250"
height="155"></a>
```
## **Encadré 2 : Script du rollover permettant l'accès à la partie "éleveur" du site**

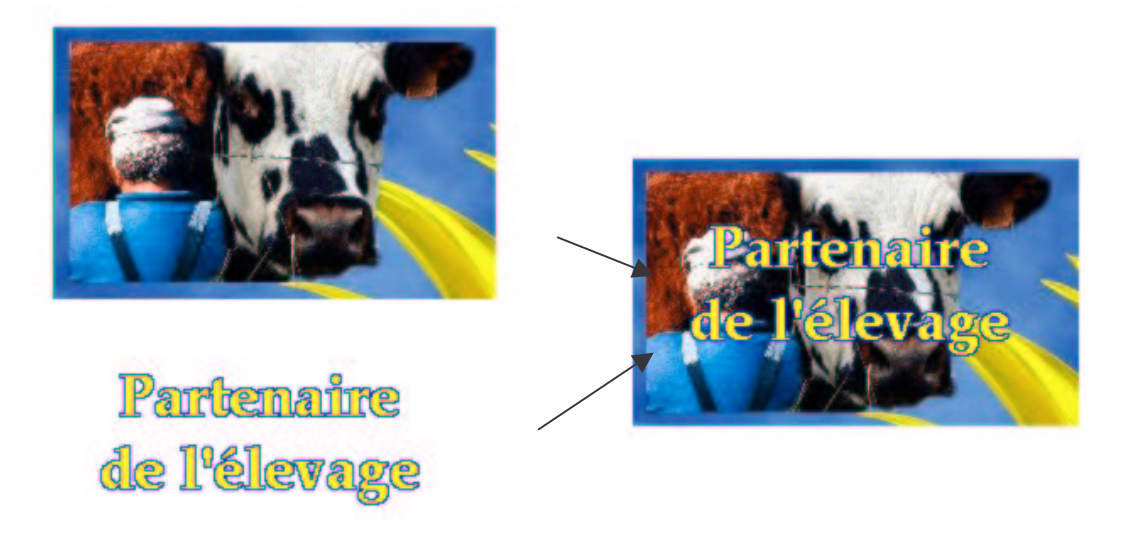

**Figure 3: Images du rollover et résultat au passage de la souris**

La conception de tels programmes est compliquée pour les non-initiés. La possibilité de les trouver sur le réseau nous facilite la tâche et permet d'offrir des options intéressantes dans notre site. L'intérêt pour le visiteur est primordial, il peut naviguer de manière conviviale sans être ralenti

### **1.2.2 Recueil des données.**

### *1.2.2.1 Mise en circulation d'un questionnaire.*

Dans le courant de l'année 2000, après avoir réfléchi sur les buts du site, j'ai fait passer un questionnaire auprès de tous les agents de la DDSV. Il avait comme intention de bien cerner les attentes des administrés mais aussi des agents.

C'est en répertoriant les questions le plus souvent posées aux Services Vétérinaires que l'on aura un contenu intéressant pour les visiteurs du site. De plus le questionnaire devait recenser les réponses apportées par les agents mais aussi dans le meilleur des cas les fichiers ou données déjà informatisées.

### *1.2.2.2 Difficultés rencontrées.*

Le résultat de ce sondage ne fut pas à la hauteur de mes espérances. Seul un petit nombre d'agents y répondit, la charge de travail et le manque d'intérêt pour cette réalisation y sont pour beaucoup. En effet peu de gens voient les possibilités offertes par ce site, de plus la perspective de résultats reste aléatoire et éloignée. D'autre part réaliser un tel projet demande un effort à toutes les personnes concernées, et tout le monde ne peut pas fournir un travail sans retombées immédiates et assurer en même temps le travail quotidien d'un agent de DDSV. Internet n'est pas encore arrivé chez tous les particuliers, ce qui rend, pour certains, l'intérêt d'un tel site un peu obscur.

Une autre difficulté est la forme prise par les réponses recueillies: elles ne sont pour la plupart pas directement exploitables. Le format des fichiers ne convient pas toujours et beaucoup de données n'existent que sur papier, sous la forme de schémas ou de tableaux, qu'il faut reprendre complètement pour les inclure dans le site. Dans beaucoup de domaines, il n'y a pas de document d'ensemble et c'est l'agent qui en est en charge, qui est le seul apte à fournir les informations de manière orale ou manuscrite.

On se rend compte alors du travail qu'il faut accomplir pour réaliser chaque page du site, qui ne peut pas être exhaustif et qui s'étoffera avec le temps.

### **1.2.3 Déroulement de la construction du site.**

### *1.2.3.1 Réalisation de la structure de navigation.*

Le plus coûteux en temps au début de la construction, c'est la mise en place de la structure du site. Elle doit être logique et permettre une navigation efficace. La navigation peut se faire de plusieurs manières différentes:

- Par un accès direct aux services: pour cela il faut que le navigant les connaisse déjà. Ce qui est réservé à certains professionnels ou à d'autres administrations, mais pas à tous.
- Grâce à un accès par thème, qui renvoie chaque groupe d'utilisateur vers une partie du site qui leur est dédiée.
- Grâce à un moteur de recherche, accessible à tous
- Par un plan du site là aussi accessible à tous

Cette structure doit être bien étudiée, car les différents moyens d'accès renvoient vers des pages communes. Il faut lier toutes les données nécessaires à chaque partie, sans en oublier. Il ne s'agit pas de faire plusieurs sites parallèles, mais de proposer plusieurs portes d'entrées qui mènent vers les mêmes informations.

Il y a donc deux types de pages: les pages de navigation sous la forme de plusieurs frames ou composées de boutons avec renvois hypertextes; et les pages d'information qui ne contiennent que des données brutes.

### *1.2.3.2 Réalisation de l'interface.*

Comme nous l'avons vu précédemment, cette phase de la conception est dirigée par beaucoup de règles incontournables. Mais il reste beaucoup de possibilités et je suis passé par plusieurs étapes avant de définir le site tel qu'il est.

Au début le choix a dû se faire entre un site composé de pages simples ou composées en frames. La première possibilité est la plus facile à mettre en œuvre, et donc un choix évident pour celui qui est soucieux de faciliter la tâche à la personne responsable de la mise à jour du site. Mais divers facteurs m'ont fait opter pour une page composée. En effet, sur chaque page, il doit y avoir des moyens de reconnaître un site (afin que le naviguant sache toujours où il se trouve), et des moyens de se déplacer de page en page. Or pour un souci d'homogénéité, il faut garder une présentation et une architecture communes. Le seul souci du visiteur doit être l'information et non pas de savoir comment y accéder.

Les pages comportent donc bon nombre d'objets en commun. Or chaque fois que l'on charge une page, la totalité de ses éléments sont téléchargés, même s'ils ont déjà été vus sur une autre page. Il en découle une grosse perte de temps.

La composition par frame permet, elle, d'éviter cet écueil. Une page est constituée de plusieurs autres, apparaissant sous la forme d'un découpage. Chaque frame se télécharge indépendamment des autres et possède son propre niveau de priorité. On peut donc faire suivre tout au long de la visite un bandeau identifiant le site et une barre de navigation, tous deux communs à toutes les pages.

Une fois cette décision prise, le logiciel Front Page permet de disposer ses frames comme on le désire. J'ai choisi un bandeau au sommet de la page et une barre de navigation sur la gauche. Comme je vous l'ai décrit plus haut.

J'ai ensuite composé moi-même la plupart des boutons, icônes du site ainsi que l'image de la page d'accueil, en utilisant des logiciels de dessins. Il faut rester simple et léger en Ko, mais c'est là le seul moment où l'on peut donner son caractère au site.

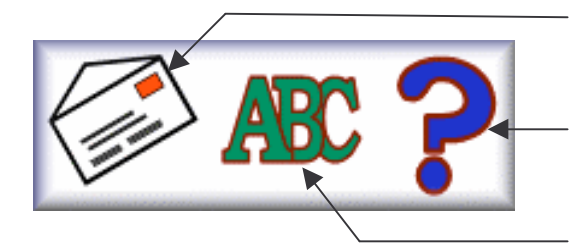

Lien vers la page de coordonnées

Lien vers la page d'aide

Lien vers le glossaire

### **Figure 4: Barre de boutons interactifs.**

Les images sont produites en fichiers compressés sous le format GIF pour les dessins et JPEG pour les photos. Le format GIF interprète une image par plage de même couleur, en regroupant les pixels d'une même couleur. On peut définir la quantité de couleurs affectées à un dessin. En limitant leur nombre on crée des images de poids raisonnable. Le format JPEG lui fait des moyennes de couleur en prenant des petits paquets de pixels adjacents. Il y a différents niveaux de compression mais à chaque fois on perd en qualité d'image, il faut donc choisir un juste milieu. Il faut du temps pour acquérir les capacités pour créer des images un peu élaborées pour lesquelles la manipulation de logiciels de graphisme est indispensable.

Pour l'homogénéité du site La couleur de fond est commune à toutes les pages, seules les pages techniques sont blanches, donnant le plus de contraste et permettant une lecture à l'écran ou une impression des informations sans fioritures. J'ai créé pour le fond des pages principales une image (Cf. figure 8) faite à partir d'une photo du Puy de Dôme, qui participe à l'identité du site.

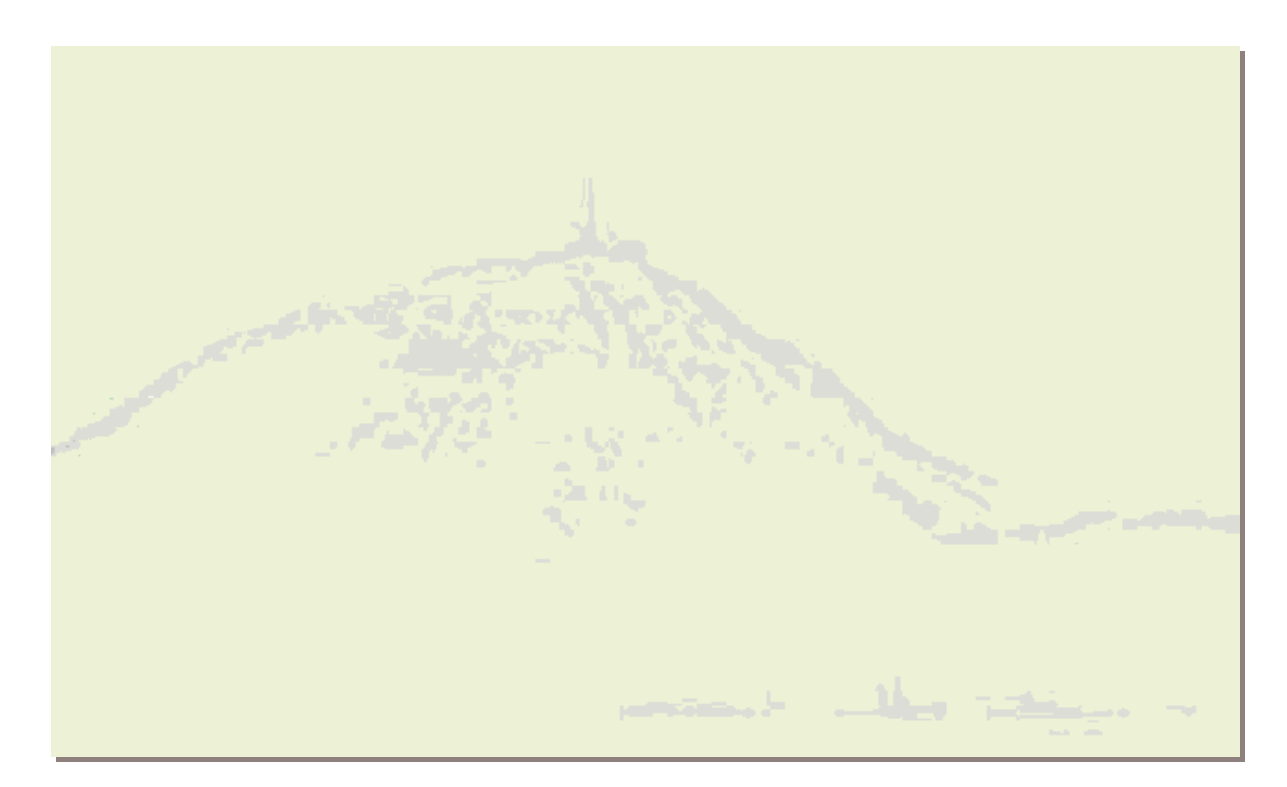

**Figure 5: Image de fond du site.**

Une page d'aide est accessible à tout moment en cliquant sur le point d'interrogation de la barre de boutons (Cf. figure 7) qui se trouve dans le bandeau à droite. Cette feuille explique comment sont composées les autres pages du site, à quoi servent les différents boutons. Elle donne un bref aperçu du contenu du site et en propose une arborescence.

L'apparence des pages à contenu technique est simplifiée à l'extrême, j'ai souvent utilisé des tableaux joints à du texte simple. Des renvois en hypertexte permettent de faire apparaître des photos, des formulaires ou de renvoyer vers d'autres sites en rapport avec les informations recherchées. Les différents niveaux de complexité de l'information sont représentés par les trois icônes visibles en figure 9.

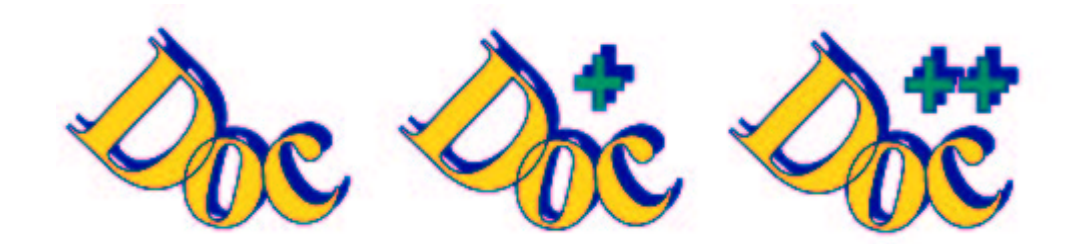

**Figure 6: Icône d'accès aux différents niveaux d'information**

La première donne le résumé simple présent sur le site. La deuxième permet l'accès au document « En savoir plus ». La troisième renvoie vers le document « En savoir encore plus », qui est dans tous les cas, un document extérieur à notre site. La personne peut ainsi décider ou non, d'aller plus loin dans sa recherche.

### *1.2.3.3 La saisie des données.*

C'est la partie la plus fastidieuse de ce travail, il aura fallu souvent créer des pages entières qui n'existaient pas avant. C'est une démarche assez nouvelle à la DDSV que de présenter des réponses toutes faites, complètes et consultable par tous, avant même d'avoir eu la question. Peu de supports existaient, et pour ceux déjà réalisés, l'adéquation avec le média Internet était loin d'être évidente.

Tout est fait avec le logiciel Front Page et ceci en HTML. D'autres possibilités existent, notamment pour les formulaires ou les textes que le visiteur pourrait imprimer; comme le format PDF. Mais il faut acquérir d'autres logiciels pour réaliser des documents sous ce format. Ce sera peut être une des prochaines évolutions du site.

### **Conclusion**

La conception d'un site de cette importance est une expérience très enrichissante. Le sérieux est de rigueur et cette phase initiale en demande beaucoup. De l'organisation même du site dépend la qualité de rendu des informations contenues. Et c'est précisément ces informations détaillées dans la partie suivante, qui sont la raison d'être de cette réalisation. Pour finir d'illustrer cette partie, voici un extrait du rapport D'EVS Conseil pour la DRIRE [4], sur l'évaluation des sites des services de l'état. Ces "commandements" peuvent s'appliquer aux préfectures mais aussi à d'autres services.

## **Dix recommandations pour les Préfectures**

### **1. Organisation générale**

Renforcer l'orientation usager, et en faire l'objectif principal du site : cette dimension doit se sentir dès la page d'accueil qui ne sert pas à être la vitrine de la préfecture mais à proposer des réponses aux principales questions de l'usager face à l'administration.

### **2. Ciblage du public**

Dés l'accueil le public doit être ciblé, il pourra savoir ainsi que l'on s'adresse à lui et chacun pourra recevoir l'information qui lui est destinée : on ne peut pas toucher tout le monde avec les mêmes informations et services.

### **3. Ergonomie**

Eviter les arborescences trop lourdes, privilégier la clarté, la sobriété, la performance (pas plus de trois clics pour arriver à une information importante).

### **4. Conception des accès**

Proposer plusieurs modes d'accès à l'information, l'accès par services n'est utile qu'à ceux qui savent quel est le service compétent. L'accès par thèmes et l'accès par moteur de recherche sont plus proches des attentes de l'usager en attente d'orientation. Le moteur doit hiérarchiser les réponses.

Ne pas oublier les facilitateurs (plan, guide,...)

### **5. Ancrage local**

Constituer un véritable portail de l'administration dans le département en donnant les meilleures indications et le meilleur aiguillage (physique, téléphonique et Internet) non seulement vers les services de l'administration mais aussi sur les collectivités et les services sociaux et associatifs.

### **6. Conception des contenus**

Eviter les sites surabondants et les informations vitrines qui battissent des sites "plaquettes".

Accompagner l'usager sans rupture jusqu'à la satisfaction de sa demande initiale. Ne pas réinventer des contenus qui font déjà l'objet d'un traitement au niveau national : formulaires (lien service-public.fr)

### **7. Actualité**

Concevoir une rubrique actualité réactive et à jour, en lien avec les préoccupations de l'usager et non d'événements purement administratifs.

www.sarthe.pref.gouv.fr

### **8. Services à l'usager**

Développer les services transactionnels qui apportent un réel et nouveau plus à l'usager : Suivi de dossier en ligne, prise de rendez-vous, demande de documents, permettre au public de laisser volontairement son adresse e-mail pour être recontacté, proposer des contacts e-mail personnalisés par sujets traités.

### **9. Technique**

Privilégier la rapidité et la simplicité d'utilisation.

### **10. Gestion du site**

Eviter les sites impossibles à mettre à jour et bien qualifier les moyens humains nécessaires à ne pas construire des sites en situation rapide d'abandon.

## **Encadré 3: Extrait du rapport à la DRIRE de EVS conseil [4]**

## **Introduction**

La raison d'exister de ce site : est la mise à disposition de tous des informations sures traitant des activités de la DDSV. Elles se décomposent en plusieurs grandes catégories, selon leur nature :

- Un contenu informatif qui met en évidence le fonctionnement de la DDSV et de ses agents.
- Un contenu technique qui fourni des données plus pointues sur ses domaines d'action.
- Un contenu pratique qui permet d'accéder rapidement aux informations les plus couramment demandées.

## **2.1 Le contenu informatif**

## **2.1.1 Composition des Services**

### *2.1.1.1 Localisation, et coordonnées*

Une page directement accessible depuis tout le site par l'intermédiaire de la petite barre de bouton, présente les possibilités de rentrer en contact avec la DDSV.

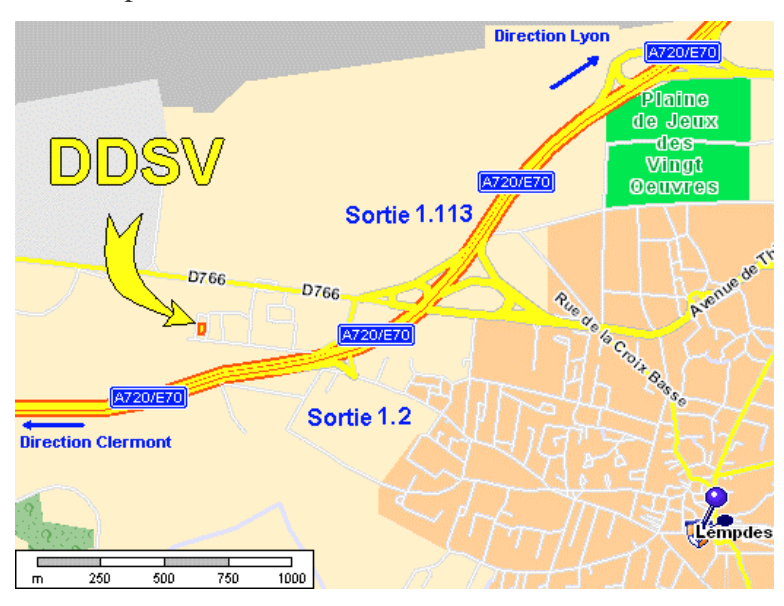

**Figure 7: Plan rapproché de situation de la DDSV**

Une carte situe le bâtiment dans la banlieue clermontoise, l'adresse postale exacte est signalée sur cette même page ainsi que le numéro du standard téléphonique et les heures d'ouvertures.

L'accès direct au poste des agents est possible, mais leur numéro de téléphone ne figure que sur les différents organigrammes.

Un dernier moyen de contact est offert aux internautes, et celui-ci les intéressera tout particulièrement, c'est l'adresse électronique. Malheureusement, pour le moment, cette adresse ne servira que pour communiquer au sujet du site lui-même. Le manque de personnel, ne nous permettant pas d'affecter un agent à la réponse aux courriers électroniques.

Seuls certains échanges plus spécifiques sont réalisés par courrier électronique, et ceci avec des boîtes aux lettres spécifiques, comme par exemple la gestion des alertes sanitaires et leur communication aux professionnels.

### *2.1.1.2 Organigramme général*

Cette page présente la structure des services qui composent la DDSV. On y retrouve les grades, fonctions et identités du directeur et de ses adjoints, ainsi que les différents secrétariats; y figurent aussi les différents numéros de téléphone. La présentation reste sobre, sous forme de tableau (cf. figure 12 ci-après).

### **2.1.2 Présentation des missions**

### *2.1.2.1 Le service d'hygiène alimentaire*

Le service d'hygiène alimentaire contrôle la sécurité alimentaire tout au long de la chaîne de production jusqu'au consommateur final.

Toutes ces étapes sont décrites dans le site:

- Contrôle des abattoirs
- Le contrôle de la filière laitière
- Contrôle des étapes de transformation et de distribution
- Visites inopinées
- Contrôle du transport des denrées alimentaires

Ces fonctions s'accompagnent de nombreuses taches administratives, telles que la rédaction des certificats de saisie, l'enregistrement des abattages d'urgence.

### *2.1.2.2 Le service de santé animale*

Les missions du service de santé et de protection animales reposent sur deux principaux objectifs :

- contrôler l'ensemble des conditions de production des animaux de rente contribuant à assurer la sécurité des aliments d'origine animale offerts aux consommateurs
- assurer la santé et la protection des animaux détenus ou élevés (à des fins agricoles, scientifiques, commerciales…)

Pour arriver à ces objectifs, ils mettent en place:

- l'épidémiosurveillance et la lutte contre les maladies des animaux de rente
- le contrôle des conditions sanitaires de reproduction des animaux de rente
- le contrôle de l'utilisation des substances administrées aux animaux
- la vérification de l'identification des troupeaux
- le suivi de la circulation des animaux vivants
- La protection des animaux de rente et des animaux sauvages (en liaison avec le ministère de l'environnement).

### *2.1.2.3 Le service de protection de l'environnement*

Ce Service a pour fonction de veiller à la protection de l'environnement et doit donc s'assurer que les différentes structures en rapport avec l'animal ou ses produits dérivés ne constituent pas de risque de pollution au sens large.

Toute structure d'élevage, tout abattoir, toute industrie agro-alimentaire induit des rejets tels que les eaux de lavage, les lisiers etc... Il est donc nécessaire de s'assurer que ces structures sont correctement installées et équipées de façon à traiter efficacement les effluents et veiller, par exemple, qu'il n'y ait pas de conséquences sur les cours d'eau et les nappes phréatiques.

Par ailleurs, ce Service veille à la protection animale, domaine très étendu, puisque tous les animaux sont concernés:

- Les animaux d'élevage et les conditions de leur logement, les moyens de transport utilisés.
- Il faut également s'assurer que les gérants d'animalerie ont les connaissances nécessaires pour s'occuper des animaux dont ils ont la charge. (Respect de la convention de Washington sur les espèces protégées)

### **2.1.3 Répartition des agents**

### *2.1.3.1 Les différents types d'agents*

Pour accéder à un poste au sein de la DDSV, comme dans toute l'administration, l'agent doit justifier d'un grade suffisant, qui dépend à la fois de sa formation et de son ancienneté. Nous avons donc consacré une série de pages à la description de ces grades et aux modes d'accession aux différents postes de la fonction publique. Montrer le cursus des différents types d'intervenants peut provoquer des vocations. Des liens avec le ministère de l'agriculture permettent d'accéder aux dates et programmes des concours administratifs. On retrouve la liste dans chaque organigramme :

Vétérinaire inspecteur, Vétérinaire inspecteur Vacataire, Ingénieur des Travaux Agricoles, Technicien Supérieur des Services Vétérinaires, Agent Technique Sanitaire, Préposé Sanitaire, Adjoint Administratif, Agent Administratif.

## *2.1.3.2 Répartition des responsabilités et organigramme de chaque service.*

Ces pages présentent les agents en fonction de leur grade, et de leur mission au sein de la DDSV. Nous les avons faites simple, de manière à donner une vue d'ensemble des services. En bas de chaque organigramme sont expliquées les diverses abréviations décrivant les grades des agents. L'exemple ci-dessous date de janvier 2002, en effet les agents changent régulièrement d'affectation, et il faudra prendre garde à réactualiser ces pages.

Cette présentation permet d'avoir un accès rapide par téléphone ou par écrit à la personne responsable du domaine pour lequel on souhaite avoir des renseignements.

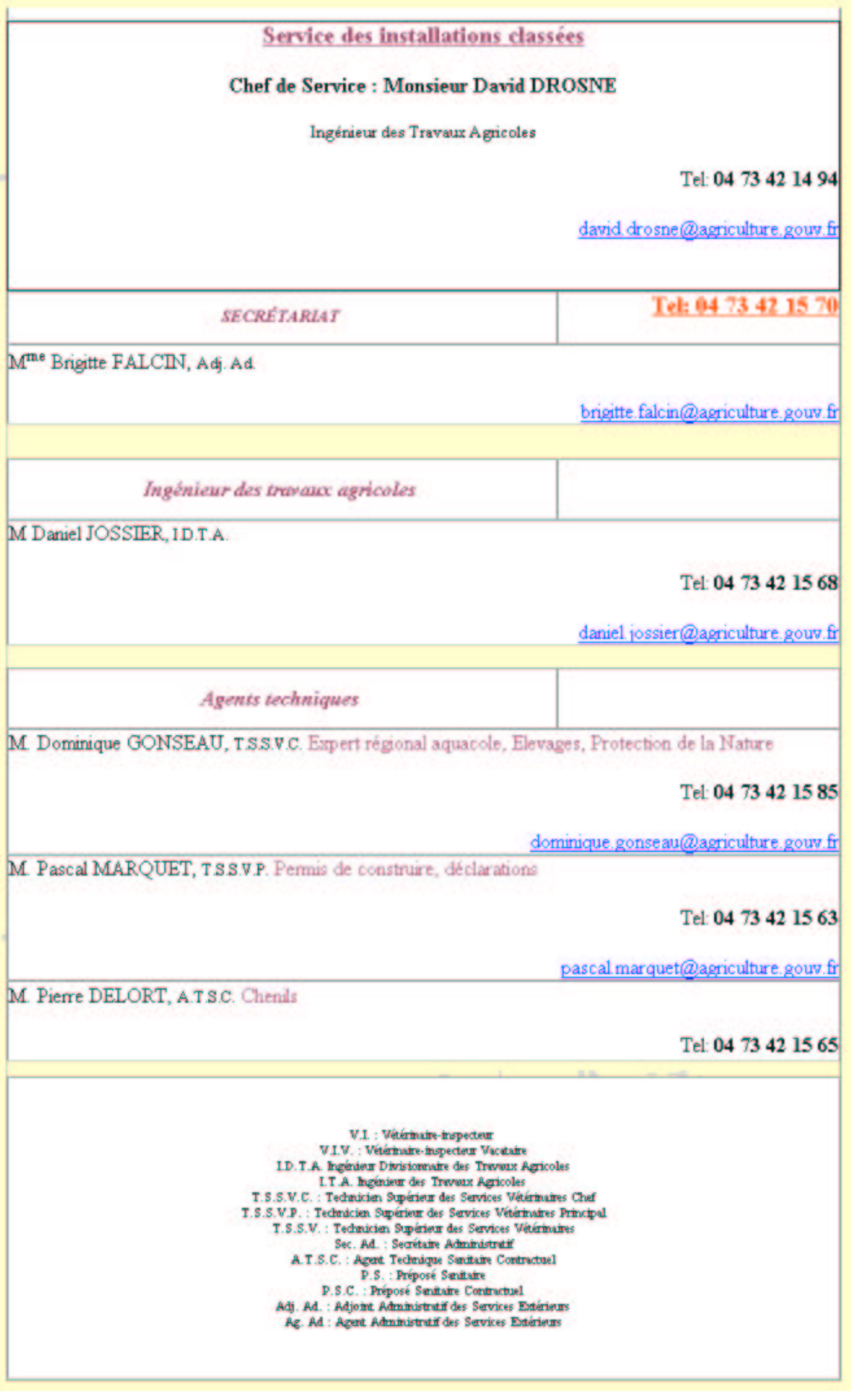

**Figure 8: Exemple d'organigramme (en date du 20/11/01)**

### **2.2.1 Les informations « grand public »**

### *2.2.1.1 L'hygiène alimentaire et la santé publique*

Une des grandes responsabilités de la DDSV est la gestion d'une partie de la santé publique et notamment le risque alimentaire. Il est vrai que la plupart des missions de ces services sera dirigée vers les professionnels qui sont à l'origine de la fabrication des aliments, mais on oublie souvent que le consommateur fait partie de cette chaîne. Les scientifiques se penchent de plus en plus sur la gestion des risques alimentaires en fin de parcours et plus particulièrement chez le particulier. De mauvaises habitudes et une mauvaise hygiène peuvent engendrer des intoxications alimentaires. La première des causes étant le non-respect de la chaîne du froid. Certains exemples de listérioses humaines dues à des rillettes ont démontré que le producteur n'y portait aucune responsabilité, c'est le mode de consommation par le client qui était la cause de la maladie. Des Listéria encore, que l'on trouve dans nombre de réfrigérateurs domestiques, par manque de notions générales d'hygiène.

C'est de ce constat actuel que sont nées les pages conseils sur l'hygiène alimentaire domestique. Il y figure par exemple des conseils pour le nettoyage du réfrigérateur ou le transport des aliments.

Les internautes peuvent aussi trouver au sein du site les alertes qui concernent des lots de produits alimentaires dits à risque. Même si ces pages sont destinées aux professionnels, les consommateurs pourront y accéder. Ces alertes seront détaillées dans le chapitre traitant des actualités.

#### *2.2.1.2 Les maladies animales et les risques pour l'homme*

L'autre grand volet de la santé publique traité par la DDSV est la surveillance des maladies animales réglementées et pour certaines d'entre elles, les zoonoses, le risque de transmission à l'homme. Ce site permet donc de préciser quelques notions importantes sur

l'épidémiologie des grandes pathologies, mais aussi de glisser quelques informations concernant des maladies contractées au contact des animaux, qui ne sont pas des maladies légalement réputées contagieuses et donc pour lesquelles la DDSV n'a pas compétence.

Nous prendrons ici comme exemple la rage pour les maladies légalement réputées contagieuses et la toxocarose à larva migrans pour les autres. Il est bien entendu que la rage prendra une place importante dans le site, alors que la toxocarose ne fera l'objet que d'un paragraphe d'information pratique. On trouve donc dans ce site un descriptif rapide de la rage, de son agent viral et de ses symptômes chez l'animal mais aussi chez l'homme. Est décrit ensuite la procédure à suivre en cas de morsure ou de griffure par un carnivore domestique. Il nous a paru important de rappeler les différentes responsabilités qui incombent au propriétaire de l'animal mordeur, à la personne mordue, au médecin consulté et au vétérinaire sanitaire en charge des visites sanitaires de contrôle de l'animal mordeur. Ce n'est que lorsque les déclarations sont faites correctement que La DDSV peut jouer son rôle pleinement et minimiser les risques de contamination par le virus rabique. Cette partie destinée au publique, rejoint celle destinée aux professionnels (professionnels de santé notamment). Il est en effet impossible au sein du site de faire des documents spécifiques, cela deviendrait trop lourd. Un accès différent à ces informations est par contre proposé à chaque groupe.

Pour chaque maladie nous mettons à la disposition de l'internaute une présentation générale du sujet, et nous y ajoutons deux niveaux complémentaires. Le premier est un document plus complet mis directement en ligne sur le site, écrit par nos soins ou reprit d'un site officiel. Le second est un renvoi vers une ou plusieurs pages d'un site qui traite plus longuement du sujet. Dans le cas de la rage, Le niveau zéro est constitué d'un résumé de présentation de la maladie, le niveau suivant d'un document du ministère de l'agriculture et le dernier niveau d'un renvoi au site de l'Organisation Internationale des Epizooties (O.I.E.).

### *2.2.1.3 La protection animale*

Les services vétérinaires doivent aussi gérer les cas de maltraitance aux animaux, c'est un sujet qui sensibilise de plus en plus l'opinion publique. Une procédure pour la déclaration de ces abus est mise à disposition sur ce site. Une plainte ne sera par exemple suivie de visite, que si elle est écrite, qu'elle comporte les coordonnées du plaignant et que les faits sont susceptibles de contrevenir aux lois de protection des animaux. En effet beaucoup de déclarations peu étayées ou anonymes arrivent à la DDSV, cette procédure mise à disposition de tous permettra d'éviter les abus, et de concentrer les agents sur les tâches qui leurs sont réellement dévolues.

### **2.2.2 Les informations pour les professionnels**

Ce sont ces informations qui seront les plus importantes du site, car c'est cette tranche de la population qui représente le plus grand pourcentage d'appels ou de recours aux services vétérinaires.

### *2.2.2.1 Les professionnels de l'alimentation*

Ils peuvent trouver sur ce site un grand nombre d'informations qui concernent leurs activités. On y trouve des notions d'hygiène en cuisine, des notions sur la conception même des locaux, l'emploi du matériel, ainsi que quelques notions de microbiologie alimentaire, avec les risques de contamination et de multiplication lors de la manipulation de denrées.

### *2.2.2.2 Les professionnels de l'élevage*

Les différentes réglementations de l'élevage et leurs conséquences sont détaillées ici. L'identification Permanente Généralisée (IPG) et la prophylaxie réglementée tiennent une très grande place dans les échanges existant entre les éleveurs et la DDSV. Le souci de travailler avec une traçabilité sans reproche est omniprésent. Il en résulte bon nombre de petits problèmes qui pousse les éleveurs à prendre souvent contact avec le service de santé animale, pour des questions redondantes. Des pages permettent de répondre à bon nombre de ces questions comme:

- Comment faire éditer des documents sanitaires en urgence ?
- Que se passe-t-il lorsqu'une prise de sang donne un résultat positif ?
- Quelles sont les démarches à réaliser pour obtenir un numéro de cheptel ?
- Etc.……

## **La prophylaxie des cheptels bovins.**

Tous les cheptels du Puy de Dôme sont soumis à la prophylaxie pour les maladies suivantes:

**Tuberculose:** Une tuberculination tous les 3 ans sur tous les bovins de plus de 6 semaines. **Brucellose:** Une prise de sang tous les ans pour les bovins de plus de 12 mois qui ne donnent pas leur lait en laiterie.

Leucose: Une prise de sang tous les 3 ans pour les bovins de plus de 12 mois qui ne donnent pas leur lait en laiterie.

Pour la campagne en cours les communes à tester pour la Leucose et la Tuberculose: Cliquez ici

### **Déroulement de la prophylaxie:**

### **1 L'éleveur**

-Appelle son VS pour convenir d'une date de prophylaxie avant la date anniversaire de la précédente campagne.

-Il est responsable de la contention de ses animaux lors de la réalisation de la prophylaxie. -Il est aussi responsable de la mise à jour de la fiche de prophylaxie, pour les entrées et sorties non encore enregistrées.

-Il signe la fiche de prophylaxie.

- **2 Le vétérinaire sanitaire**
- -Réalise la prophylaxie
- -Il signe la fiche de prophylaxie
- -Il envoie les prise de sang au L.A.V.B.

**3 Le LAVB**

- -Analyse les prises de sang
- -Il transmet les résultats validés à la DDSV

### **4 La DDSV**

-Enregistre les résultats

-**Valide la prophylaxie et maintient la qualification du cheptel** si les résultats sont négatifs. En cas de résultats positifs: cliquez ici

**Encadré 4: Exemple de page consacrée aux éleveurs.**

Toutes ces pages permettront de soulager un peu le personnel qui pourra se consacrer à d'autres missions. Les informations disponibles sur le site sont consultables à tout moment et par tous.

Il est évident que les situations un peu complexes nécessitent l'intervention d'un agent, mais l'administré peut se renseigner avant, et discuter tout en ayant déjà les connaissances de base sur le sujet. Il en résulte un gain de temps.

### *2.2.2.3 Les professionnels de santé*

Outre les informations générales accessibles par tous, les professionnels de santé ont la possibilité de trouver des procédures commentées qui les concernent. Il s'agit par exemples de la déclaration obligatoire des morsures ou griffures par carnivore domestique, et de la déclaration des visites sanitaires dans le cadre de la surveillance de la rage, comme nous l'avons vu plus haut. Mais aussi des procédures de déclaration de TIAC (Toxi-Infection Alimentaire Collective) lorsque deux personnes au moins souffrent des mêmes symptômes après un repas commun, qu'il ait été pris à la maison ou au restaurant. Toutes ces déclarations ont pour but de localiser les problèmes et d'éviter la survenue d'autres accidents. Cette vigilance et très importante, mais de nombreux professionnels ne font pas remonter les informations. Si on prend l'exemple du botulisme contracté par la consommation de charcuterie, on comprend l'intérêt de telles procédures: durée d'incubation longue et risque mortel.

Une partie du site est dédié à la pharmacie vétérinaire, les principaux textes de lois y sont décris. Cela permet d'avoir une vision nette des conditions à respecter pour la prescription la détention ou la délivrance de médicaments vétérinaires. Là encore les conséquences peuvent être importante, entre autre, risque de pollution par des résidus chimiques des produits alimentaires d'origine animale, ou risque d'apparition d'antibiorésistance.

### *2.2.2.4 Les installations soumises à déclaration*

Dans tous les métiers ayant une relation avec les activités de la DDSV, il y a des installations qui sont soumises à déclaration. Plusieurs paramètres peuvent entraîner une obligation de déclaration, ou la nécessité d'une autorisation :

• nature des produits fabriquer ou commercialiser

- type de consommateur visé
- dimension des locaux
- rejets engendrés dans le milieu extérieur
- nombre et espèce des animaux entretenus ou élevés
- $\bullet$  Etc......

La réalisation du dossier parfois complexe amène souvent le postulant à oublier des pièces et donc à perdre du temps. Des procédures de déclaration sont donc mises en ligne, permettant ainsi de fournir une information constante et complète. Ces renseignements seront, de plus, complétés par la possibilité d'accomplir des démarches depuis son ordinateur, comme l'impression de formulaires. Nous en verrons quelques exemples dans la partie suivante.

### **2.3 Le contenu pratique**

### **2.3.1 Les actualités**

### *2.3.1.1 Les différents types d'actualités*

Il y a deux grands types d'actualité dans ce site ; les sujets qui sont traités sous forme de dossier à la faveur d'un événement et les alertes sanitaires. Tous deux sont accessible rapidement depuis la page de garde du site, mais des liens sont repris dans les pages du domaine technique correspondant. Les dossiers sont traités en fonction de l'actualité ou des demandes des internautes. Ils ont, pour la majorité, des renvois complémentaires sur des sites officiels. Quand un agent a travaillé le sujet, le résultat est repris et mis en ligne de façon synthétique, les renvois permettant de documenter le sujet.

Les alertes retransmises sur le site servent à informer les professionnels revendeurs des lots incriminés, qu'ils présentent un risque et doivent être retirés de la commercialisation. Les agents du service d'hygiène alimentaire de la DDSV pourront ainsi s'affranchir de longues séances de fax.

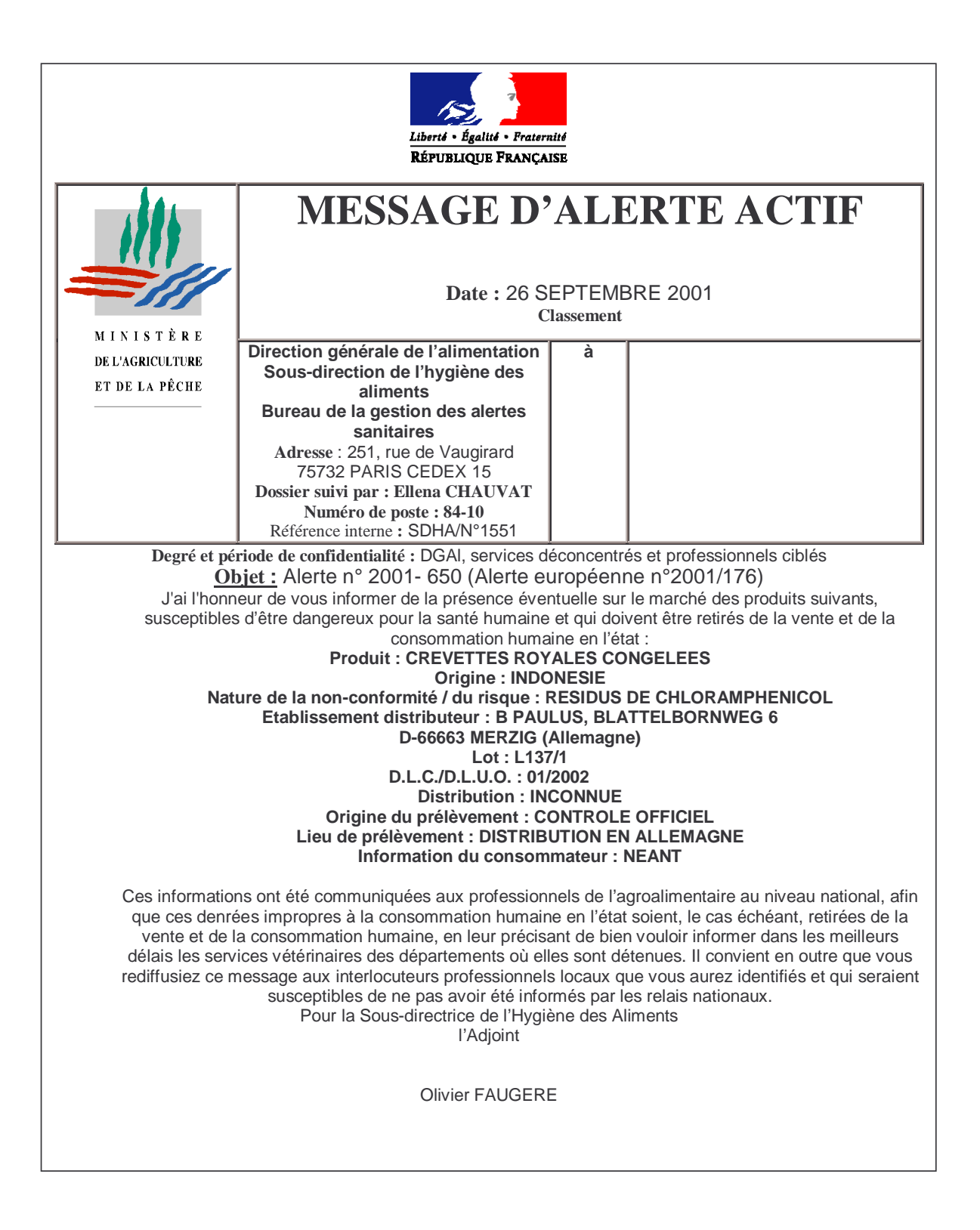

**Encadré 5: Exemple d'alerte sanitaire.**

### *2.3.1.2 Mise en œuvre*

Le problème majeur lié à ce type d'information est la volatilité. Il faut en effet répondre rapidement à la demande ou à l'événement, c'est le principe même de l'actualité. Or peu d'agents trouvent le temps pour écrire des notes de synthèse à publier sur le site. On commencera alors par renvoyer le publique sur les sites officiels administratifs traitant du sujet.

Voyons maintenant plus précisément le fonctionnement des alertes sanitaires. Ce sont des mises en garde qui arrivent régulièrement à la DDSV associés à de courriers électroniques. Le but est de transcrire sous le format HTML ces documents qui sont issus du logiciel WinWord©. Une instruction écrite a été établie, pour que chaque agent puisse mettre à jour le site.

## Instruction de mise à jour des alertes sanitaires.

- 1. Récupérer l'alerte sous le format Word et l'enregistrer sous le format HTML, grâce à la commande « enregistrer sous » de Word©.
- 2. Récupérer le fichier ainsi créé et le transférer sur l'ordinateur de gestion du site (par disquette si besoin).
- 3. Ouvrir le logiciel FrontPage©, puis ouvrir le site DDSV.
- 4. Copier le fichier HTML de l'alerte dans le dossier des alertes sanitaires.
- 5. Ouvrir la page de présentation des alertes, ajouter une ligne au tableau
- 6. Nommer l'alerte, inscrire la date et créer un lien hypertexte avec le nom vers le fichier HTML.
- 7. Enregistrer tout
- 8. Lancer la publication du site dans le menu fichier en sélectionnant la mise à jour uniquement des fichiers modifiés
- 9. Vérifier la mise à jour effective du site en le visualisant directement sur Internet.

### **Encadré 6: Instruction "Alertes sanitaires"**

Cet exemple permet de voir comment les tâches courantes de mises à jour du site ont été codifiées afin de permettre la continuité de l'information, et cela, même quand le responsable informatique n'est pas là.

### **2.3.2 Les formulaires**

### *2.3.2.1 Les formulaires imprimables*

Pouvoir réaliser des démarches sans se déplacer est un côté très pratique de l'Internet. Nous offrons grâce à ce site la possibilité, dans différents domaines, de faire des déclarations ou de constituer des dossiers, directement en imprimant des feuilles.

### *2.3.2.2 Les entraves au formulaire électronique*

Une autre alternative aux formulaires imprimables est la communication par courrier électronique. Mais il est impossible de monopoliser un agent pour ce genre de démarche qui serait coûteuse en temps et qui ne peut pour l'instant regrouper qu'une faible proportion des échanges. Le problème n'est pas ici la réalisation technique, mais l'obligation qui serait faite d'éplucher tous ces formulaires. L'interactivité complète du site avec les internautes existera quand le personnel sera assez qualifié pour le traitement informatique de ces tâches, et qu'il y aura assez de matériel pour le faire. C'est le but visé par ce site dans les années à venir. Un autre problème tout aussi important subsiste, c'est la sécurité des informations transmises. Il faudra être sûr de l'identité de la personne qui aura répondu mais aussi du contenu de la réponse, cette sécurité ne sera complète que dans quelques années.

### **2.3.3 Les liens pratiques avec l'Internet**

Les liens sont indispensables et permettent à l'internaute avide de renseignements, de pouvoir continuer à approfondir sa recherche sur des sites plus pointus que le nôtre, sans avoir à se perdre dans la nébuleuse des moteurs de recherche. Ces liens sont regroupés dans une page spécifique, mais ils sont présents tout au long du site, renvoyant sur des pages au contenu précis. La mise à jour de ces liens devra être suivi de près, et leur liste pourra, et même devra, s'enrichir au cours du temps. Voici quelques-uns uns des sites les plus intéressants :

### *2.3.3.1 Les sites administratifs*

Les sites nationaux :

- Le site du ministère de l'agriculture : http://www.agriculture.gouv.fr C'est la référence nationale de ce qu'est notre site. Les moyens de réalisation sont beaucoup plus importants, ce qui permet une mise à jour plus rapide. Beaucoup de liens renvoient vers ces pages.
- Le portail d'accès aux services publics : http://www.service-public.fr
- Le site légifrance : http://www.legifrance.gouv.fr C'est le site administratif qui regroupe en accès libre tous les textes de loi nationaux et qui comporte des vers le site EUR-LEX pour le droit communautaire.
- Le site CERFA : http://www.cerfa.gouv.fr Site administratif regroupant de nombreux Cerfa imprimables.

Les sites des services déconcentrés :

- La préfecture Puy de Dôme : http://www.puy-de-dome.pref.gouv.fr
- La ville de Lempdes : http://www.ville-lempdes.fr

## *2.3.3.2 Les sites professionnels*

- Conseil supérieur de l'ordre des vétérinaires français : http://www.veterinaire.fr
- ONILAIT : http://www.onilait.fr

Office national interprofessionnel du lait et des produits laitiers.

• OFIVAL : http://www.ofival.fr Office national interprofessionnel des viandes de l'élevage et de l'aviculture

## *2.3.3.3 Les sites scientifiques*

- Le site de l'AFSSA : http://www.afssa.fr Agence française de sécurité sanitaire des aliments
- Le site de l'O.I.E. : http://www.oie.int

C'est le site de l'organisation internationale des épizooties, il donne de nombreuse informations statistiques sur les maladies animales, et délivre un classement reconnu par le monde entier en fonction des risques qui leurs sont associés.

• Institut Pasteur : http://www.pasteur.fr

### **Conclusion**

La finalisation de ce projet ne fut pas évidente, les domaines traités par les services vétérinaires sont très nombreux, et on peut facilement se perdre dans le détail. Il ne faut pas oublier la dimension départementale du site, et ne pas avoir peur de renvoyer sur des sites de plus grande ampleur ou de reprendre certain de leur documents, non par facilité, mais par souci d'homogénéité. Si chaque département crée sa propre page sur un domaine particulier, on courrait le risque d'avoir des erreurs et surtout ce serait une perte de temps pour les agents que de refaire quelque chose qui existe déjà. Une fois toutes ces pages réalisées, il reste à assurer l'existence de ce site, en le publiant, en assurant sa continuité et en recueillant les remarques faites à son sujet, afin de le modifier pour qu'il corresponde aux attentes des administrés.

## **3 Troisième partie : Mise en place et suivi du site.**

### **Introduction**

Dans cette partie nous aborderons les étapes de la publication du site sur Internet. Au moment où est écrite cette thèse, le recul est trop faible pour détailler de manière précise la façon dont est suivi le site, seules quelques indications sur le procédé et les agents chargés de ce travail sont expliquées.

### **3.1 Mise en place du site**

### **3.1.1 Choix de l'hébergeur**

### *3.1.1.1 Les possibilités offertes par l'Internet*

Internet possède de nombreuses possibilités d'hébergement de site. Un certain nombre de serveurs y sont spécifiquement dédiés. L'espace disque offert n'est plus un problème, et la gratuité du service est presque toujours de rigueur. Il est également possible de recourir à un hébergeur payant, et d'acheter un nom de domaine. Ces serveurs deviennent de plus en plus technique et offrent à présent de nombreuses options, comme la programmation en PHP pour gérer des bases de données. Le seul problème n'est pas technique, il découle du caractère officiel du site des Services Vétérinaires du Puy de Dôme. La plupart des hébergeurs imposent, en échange de leurs services, l'affichage de bandeaux publicitaires, ou déclenche l'apparition de fenêtres au contenu hasardeux, chaque fois qu'est ouvert une page du site. Cet inconvénient ne se retrouve pas avec les hébergeurs payant. Nous ne pouvions pas fonctionner avec ce type de procédé. Ce qui est acceptable pour un site amateur ne l'est pas forcement pour un site administratif. De plus, si nous voulons développer les échanges d'informations avec les internautes, il nous faut un hébergeur qui peut sécuriser les échanges. Il ne devra pas non plus cesser son activité en cours de route, il serait dommage de changer d'hébergeur tous les mois. Nous nous sommes donc retourné vers d'autres possibilités.

### *3.1.1.2 Les possibilités offertes par l'administration*

La première des solutions fut le site de la préfecture. Les contacts ont été pris, mais là encore les possibilités offertes ne correspondaient pas à nos attentes. Ce site est hébergé par le ministère de l'intérieur, et il était possible de faire apparaître des pages consacrées à d'autres

services de l'état, mais on ne pouvait pas y inclure un site autonome au milieu du leur. Il aurait alors fallu créer des pages homogène avec le reste du site, avec une dépendance complète vis-à-vis du cahier des charges. Ceci est clairement compréhensible, mais n'était pas porteur d'assez d'autonomie et de créativité.

La dernière possibilité n'a été accessible qu'en février 2002. Le ministère de l'agriculture a en effet mis au point des procédures pour la création de sites Internet pour ses services déconcentrés. (Voir annexe 1 : « Mémento de mise en ligne d'un site Internet au Ministère de l'Agriculture et de la Pêche. »)

C'est avec le CERIT que nous avons donc travaillé. Cet un organisme est basé sur Toulouse et a en charge le réseau informatique du Ministère de l'Agriculture et de la Pêche.

### **3.1.2 Déroulement technique**

### *3.1.2.1 Inscription et ouverture du site*

Le mémento en annexe définit toutes les démarches à effectuer pour pouvoir mettre en ligne un site du Ministère de l'Agriculture et de la Pêche.

Tout d'abord il existe une charte de nomage qui implique une inscription pour obtenir un nom de domaine en « .gouv.fr ». Le nom définitif sera donc : « ddsv63.gouv.fr ».

Plusieurs déclarations doivent être faites :

- A la Commission Nationale Informatique et Liberté. (C.N.I.L), pour le fichier contenu dans le site sur les agents de la DDSV63.
- Déclaration à la Délégation Interministérielle à la Reforme de l'Etat (D.I.R.E)
- Déclaration à la Documentation Française, pour un référencement du site sur l'annuaire Admifrance des sites publics.
- Déclaration au délégué régional du Plan d'Action Ministériel pour la Société de l'Information (P.A.M.S.I.) afin d'effectuer des observations sur la forme que prend le site. Cette déclaration est spécifique au Ministère de l'Agriculture et de la Pêche.

La plupart de ces déclarations peuvent se faire en ligne, ce qui a été effectué.

### *3.1.2.2 Téléchargement des données*

Au moment de l'ouverture du nom de domaine, le CERIT ouvre sur demande un espace disque de 50 Mo extensibles. Le site ne pourra dans un premier temps qu'être statique. Le contenu et la réalisation des pages sont sous la responsabilité unique du service à l'origine du site.

Les serveurs du CERIT prennent en charge les extensions Frontpage©, ce qui permet un téléchargement simplifié des données. Il suffit d'utiliser la fonction de publication du logiciel, qui une fois configurée fera la mise à jour automatiquement.

La mise à jour du site visible sur Internet ce fait en deux temps :

- Mise à jour interne, par le réseau du Ministère de l'Agriculture et de la Pêche, après authentification du webmestre.

- Mise à jour externe, elle se fait deux fois par jour et de manière automatique. Le serveur réalise une copie du site se trouvant sur le réseau, vers des zones situées à l'extérieur permettant un accès par Internet au site.

### *3.1.2.3 Phase de test du site*

Une vérification du site doit être faite après chaque mise à jour, permettant ainsi de mettre en évidence les liens rompus ou les erreurs d'affichage. Il faut tenir compte de la latence entre la publication du site et sa mise à jour sur Internet, du fait de la mise à jour externe effectuée toutes les douze heures seulement.

### **3.1.3 Référencement du site**

Il s'agit d'une étape importante, qui permet de faire connaître à toutes les personnes intéressée l'existence de notre réalisation. Elle n'est donc pas à négliger, car d'elle dépend le succès du site.

Le premier référencement est fait par les services eux-mêmes, qui devront porter sur leurs divers imprimés l'adresse du site. Ceci permet d'atteindre les professionnels directement en lien avec la DDSV. (Professionnels de l'alimentation, Vétérinaires sanitaires etc.…)

Pour un public un peu plus large, une publication peut se faire dans les journaux locaux. Il a été procédé aussi au référencement sur les principaux moteurs de recherches : Yahoo©, Altavista©, Google©, Lycos© et d'autres. Ce référencement se fait par déclaration direct sur le site du moteur, en donnant l'URL du nouveau site comme d'autres renseignements tel le résumé du contenu du site.

Un dernier mode de référencement consiste à obtenir des grands sites régionaux d'apparaître dans ses liens. Ce fut chose faite avec le site du conseil régional et le site de la préfecture.

### **3.2 Entretien du site**

### **3.2.1 Personnel affecté**

Une des difficultés majeures de ce projet est de pouvoir offrir du temps à consacrer au site. Dans un premier temps j'effectuerai cette tâche. Puis il faudra trouver un agent pour me remplacer. La période de transition est importante, il faut expliquer l'architecture du site et le fonctionnement du logiciel de création H.T.M.L. à cette nouvelle personne ressource. Par la suite deux options s'offrent à nous, attendre un informaticien militaire en reconversion vers le civil, ou confier cette nouvelle mission au responsable informatique afin qu'il orchestre la pérennité du site.

### **3.2.2 Les tâches à accomplir**

La première des tâches est d'imprimer toutes les pages du site, d'en faire un classeur et de confier la mise à jour de ces feuilles à l'agent responsable de chaque domaine. La correction étant faite sur papier, l'agent désigné pour la maintenance du site fera la correction sur informatique. Il transférera les données sur le site et en vérifiera le bon fonctionnement. Toutes ces informations seront soumises à validation par le Directeur ou par un de ses adjoints.

Une phase clef de l'entretien du site consiste à réaliser une vérification des liens qui existent dans ses pages. Certains liens renvoyant vers des sites extérieurs susceptibles de changer d'adresse, il faut s'assurer de ne pas envoyer les internautes sur des impasses.

Si l'on compte tous les liens contenus dans ce site, (Vers des pages qui lui sont propres, vers des sites externes, vers des images…) on arrive à plusieurs centaines. Ceci est n'est pas gérable de façon manuelle. Il existe au sein de Frontpage©, un module qui permet en temps réel d'obtenir des statistiques sur les liens vers les pages ou les images ou tout autre fichier contenu dans le site lui même. Pour les liens vers des sites externes, il existe des outils gratuits présent en ligne sur Internet permettant de vérifier le bon fonctionnement des liens du site. Citons en exemple le site suivant: http://www.perl-gratuit.com/outils/check-links.html

### **3.2.3 Formalisation sous la forme d'instructions.**

Ces taches seront formalisées de façon à être applicable par les agents. Plusieurs instructions ont déjà été réalisées :

- Publication et mise en ligne de nouvelles données
- Instruction d'utilisation du logiciel Frontpage©
- Agent chargé de la mise à jour du site Internet
- Mise à jour des alertes sanitaires (à formaliser)
- Vérification des liens

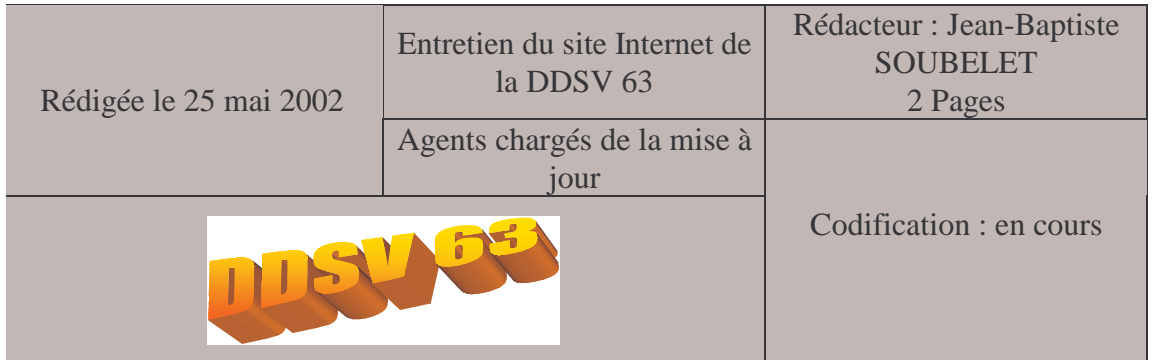

### **1. Objet**

Cette instruction définie les responsabilités de mise à jour du site Internet de la DDSV du Puy-de-Dôme

## **2. Personnel concerné**

Tous les agents de la DDSV

- **3. Références réglementaires**
- **4. Diffusion** Tous les agents de la DDSV

## **5. Historique**

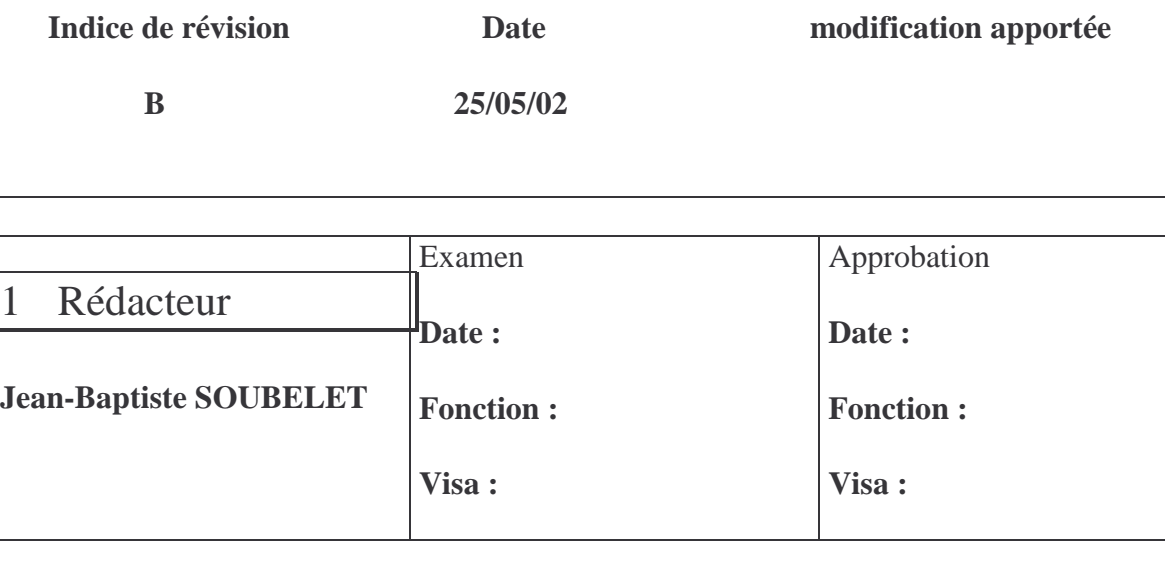

## **I- Support papier : « Classeur Internet »**

Toutes les pages du site sont imprimées à la DDSV du Puy-de-Dôme dès leur mise à jour et classées par service (Hygiène alimentaire, Santé et protection animale, Installation classées pour la protection de l'environnement).

## **II- Agents responsables de la mise à jour du contenu du site**

Chaque agent technique ou administratif titulaire d'un domaine d'activité ayant fait l'objet d'une mise en ligne est responsable des modifications éventuelles apportées sur les pages concernées.

## **III- Validation des données**

Les données modifiées par les agents techniques ou administratifs doivent faire l'objet d'une validation par le Directeur des services vétérinaires ou par le chef du service concerné.

L'agent responsable de la mise en ligne se charge, avant cette dernière, d'obtenir les validations suscitées.

## **IV- Agent responsable de la mise en ligne**

Un agent est désigné responsable de la maintenance du site par le Directeur des services vétérinaires.

Cet agent est chargé de la correction informatique des données du site. Il publie sur l'Intra net les corrections apportées sur le classeur Internet » et en vérifie la mise à jour effective (confère instruction « publication et mise en ligne de nouvelles données »)

**Encadré 7: Instruction "Agents chargés de la mise à jour"**

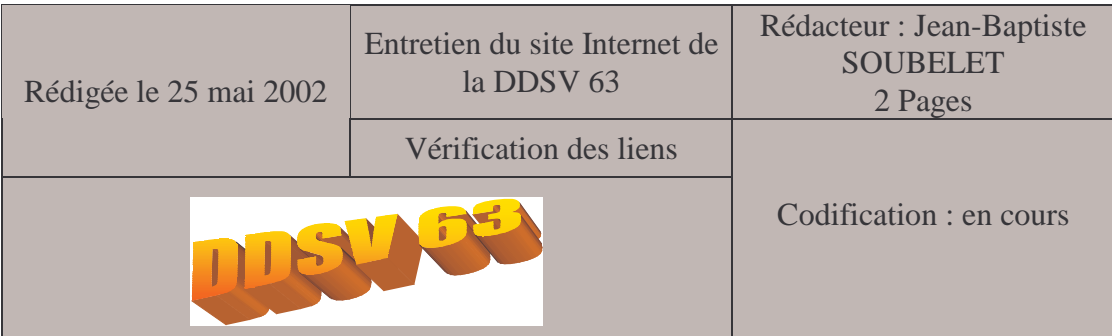

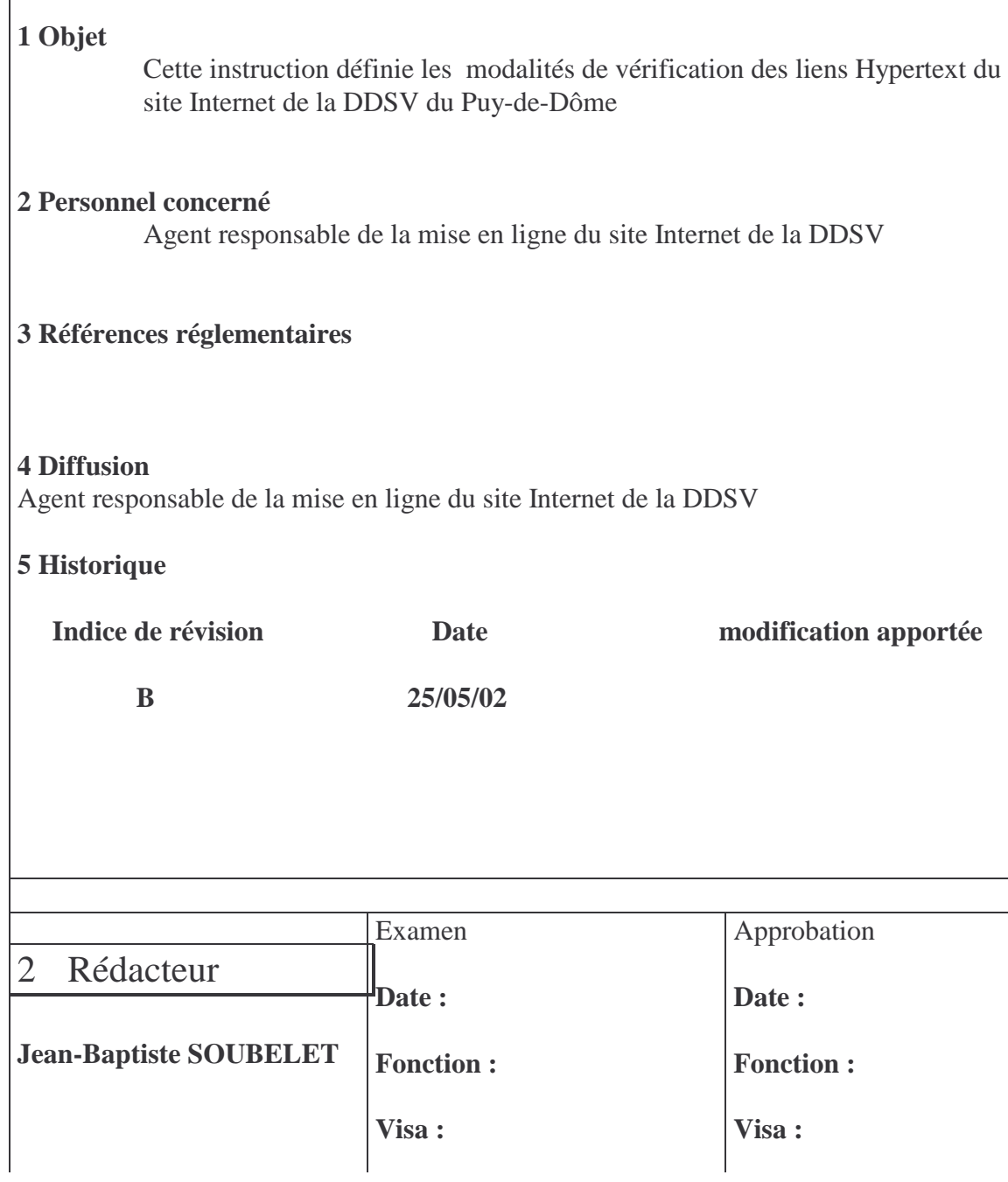

## **I- Définition des liens**

Un lien est un renvoi interactif vers un fichier, une image, une page interne au site ou une page externe au site Internet.

Il existe plusieurs centaines de liens sur le site Internet de la DDSV 63.

Un lien peut avoir plusieurs forme : bouton, zone d'image ou de texte réactive…

## **II- intérêt de la vérification des liens**

Les données présentes sur Internet sont mises à jour régulièrement et leur support peut s'en trouver modifié.

Il existe plusieurs risques :

- Liens morts (erreur type 404)
- Liens détournés avec apparition de pages non désirées

## **III- Liens internes au site**

La gestion des anomalies liées aux liens internes au site est effectuée en routine par le responsable de la mise à jour du site à l'aide du module statistique de Frontpage© (confère « instruction d'utilisation du logiciel Frontpage© »)

Ce module permet en temps réel d'obtenir des statistiques sur les liens vers les pages ou les images ou tout autre fichier contenu dans le site lui-même.

## **IV- Liens externes au site**

La gestion des anomalies liées aux liens externes au site est effectuée à l'aide du site Internet perl-gratuit.com : http ://www.perl-gratuit.com/outils/check-links.html .

- Aller sur le site précité (l'adresse fournie permet d'accéder directement au formulaire de vérification
- Taper l'URL du site : www.ddsv63.gouv.fr
- Recueillir les informations statistiques sur les liens défaillants
- Appliquer la correction sur les liens du site

### **Encadré 8 : Instruction « Vérification des liens »**

## **Conclusion**

La mise en place effective du site est une étape qui au sein de l'administration reste très cadrée. Beaucoup de déclarations sont à réaliser, et le site ne peut pas être publié n' importe où ni dans n'importe quelles conditions. C'est le gage d'un sérieux de l'administration, qui permet de ne pas galvauder l'image de l'état par la publication de sites mal réalisés, ou contenant de fausses informations.

## **Conclusion générale**

La réalisation de ce projet a été une grande expérience. Elle m'a permis d'apprendre à mieux connaître deux milieux bien distincts.

Tout d'abord le monde des Services Vétérinaires et de l'administration. Je ne l'avais vécu qu'au travers de proches. Cette expérience m'a fait connaître les mécanismes de fonctionnement, les missions et les agents de ces services. Il est enrichissant de pouvoir passer de l'autre coté de la barrière et de participer à l'évolution de cette administration. Des lenteurs et même des freins ont pu ralentir le projet, mais de nombreux agents motivés ont participé très activement. Sans cet élan commun, le site n'aurait pas pu voir le jour. Eux seul n'auraient pas eu le temps de le réaliser, et moi seul, je n'aurais pas eu la connaissance suffisante pour créer un contenu satisfaisant.

L'autre versant de cette réalisation fut la prise de contact avec l'Internet et le monde du Webmastering, que je n'avais jusque là qu'effleuré. La création d'un site Internet peut paraître anodine, mais dans le cas présent on est loin de la page familiale. C'est un projet sérieux qui est l'embryon d'un moyen de communication incontournable de la DDSV63 de demain. La réalisation technique, limitée à un site statique n'est pas insurmontable, et au cours de cette expérience j'ai pu acquérir de nouvelles compétences.

Lorsque l'informatisation de l'administration aura atteint un degré suffisant, l'objectif ultime du site sera d'établir un réel lien de communication entre les administrés et la DDSV63. Le site deviendra alors dynamique : utilisation de formulaires en lignes, inscriptions, déclarations, autorisations. Il permettra également d'apporter des réponses particulières à des questions formulées par les internautes. La rigidité du site et des informations qu'il contient s'en trouvera atténuée, il deviendra plus convivial, permettant à l'administration de remplir une de ses principales missions : l'information permanente du plus grand nombre.

## **Glossaire**

- Les Chat et autres Forum de discussion sont des lieux de rencontre spécifiques à l'Internet qui permettent d'échanger soit en temps réel soit en différé par le biais de messageries avec des personnes spécialisées dans un domaine précis.
- Frames est un terme anglais désignant en informatique, les cadres qui composent les pages HTML complexes. Ils permettent de subdiviser ces pages en zones qui peuvent être autonomes, permettant ainsi de ne pas avoir à recharger une page en entier.
- HTML ou Hyper Text Markup Language ; est un langage de programmation des pages Internet. Ce langage permet de déclencher des actions préenregistrées dans les navigateurs compatibles. Grâce à quelques lignes tapées sur un simple éditeur de texte classique, on peut rendre actifs des mots qui renverront d'un simple clic de souris sur d'autres pages ou sites ; ou bien insérer des images animées
- Un éditeur HTML est un programme permettant de créer des pages directement en HTML.
- Le Javascript est un langage de programmation, qui peut créer des objets dynamiques : comme des formulaires ou des zones réactives.
- Un Rollover est un bouton dynamique qui change d'apparence au passage de la souris, mais aussi lorsqu'il a été activé.

## **Bibliographie et annexe**

## **Bibliographie**

1. BASSET F.

Création du site Internet de l'unité de parasitologie mycologie dermatologie et zoologie appliquée de l'ENVA [Th. Med. Vet.], Alfort, n°6610 2002 BASSET

- 2. Direction Départementale des Services Vétérinaires de la Cote d'or. (site consulté en mai 2002). site de la DDSV 21, [En ligne]. Adresse URL : http://www.cote-dor.pref.gouv.fr/services/dsv/default.asp
- 3. Direction Départementale des Services Vétérinaires de l'Isère (site consulté en mai 2002). site de la DDSV 38, [En ligne]. Adresse URL : http://www.isere.pref.gouv.fr/services/siteSV38
- 4. EVS conseil. (Page consultée en mars 2002). Le Développement des sites Internet des services de l'Etat : évaluation 2001. Demandé à EVS conseil par la DRIRE,[En ligne]. Adresse URL : http://www.ladocumentationfrancaise.fr/brp/notices/014000796.shtml
- 5. K-Network. (site consulté en mars 2002). L'éditeur javascript, [En ligne]. Adresse URL : http://www.editeurjavascript.com
- 6. MICROSOFT CORPORATION. FrontPage 2000, [CD-ROM PC]. Adresse URL : http://www.microsoft.com
- 7. Ministère de l'Agriculture et de la Pêche. Mémento de mise en ligne d'un site Internet au Ministère de l'Agriculture et de la Pêche, [En annexe de cette thèse].
- 8. Ministère de l'Agriculture et de la Pêche. (Intranet consulté en 2002). Intranet du Ministère de l'Agriculture et de la Pêche, [En ligne accessible depuis un poste du Ministère].
- 9. Ministère de l'Agriculture et de la Pêche. (site consulté en janvier 2002). site du Ministère de l'Agriculture et de la Pêche, [En ligne]. Adresse URL : http://www.agriculture.gouv.fr
- 10. PEQUIGNOT, J.P.F. Internet et le vétérinaire [Th. Med. Vet.], Toulouse, n°6608 1999 PEQUIGNOT
- 11. RANDALL N., JONES D., FrontPage 2000, Le Macmillan / CampusPress, juillet 1999, 1000 pages
- 12. THE GNU IMAGE MANIPULATION PROGRAM.

The Gimp,

[En ligne]. Adresse URL : http://www.gimp.org

### **Annexe**

Mémento de mise en ligne d'un site Internet au Ministère de l'Agriculture et de la Pêche (Pages suivantes.)